TALLINNA TEHNIKAÜLIKOOL Infotehnoloogia teaduskond

Mihkel Erik Riid 206781IACB

# **Kommunikatsioonipoi BlueROV tüüpi allveedroonidele**

Bakalaurusetöö

Juhendaja: Hardi Selg, Nooremteadur, MSc Maido Hiiemaa, CAFA Tech arendusinsener, PhD

# **Autorideklaratsioon**

<span id="page-1-0"></span>Kinnitan, et olen koostanud antud lõputöö iseseisvalt ning seda ei ole kellegi teise poolt varem kaitsmisele esitatud. Kõik töö koostamisel kasutatud teiste autorite tööd, olulised seisukohad, kirjandusallikatest ja mujalt pärinevad andmed on töös viidatud.

Autor: Mihkel Erik Riid

15.05.2023

# **Annotatsioon**

<span id="page-2-0"></span>Lõputöö eesmärk on luua BlueROV allveedroonidele juhtmevaba juhtimissüsteem, mis kasutab kommunikatsioonipoid vahelülina juhtarvuti ja drooni vahel. Poi peab võimaldama mitme videovoo edastamist läbi sidekanali ning ei tohi ohustada drooni ennast, ega piirata missiooni läbiviimist.

Töö jooksul loodi poi disain, mis koosneb raalprojekteerimis tarkvaraga loodud kolmemõõtmelistest mudelitest ja joonistest ning elektroonika struktuurskeemist. Disaini põhjal alustati prototüübi ehitusega ja testimisega. Kommunikatsioonipoi prototüübi elektriskeem sai koostatud ja selle töö testitud. Poi füüsilise konstruktsiooniga lõputöö jooksul lõpuni ei jõutud.

Lõputöö on kirjutatud eesti keeles ning sisaldab teksti 26 leheküljel, 9 peatükki, 21 joonist.

## **Abstract**

#### <span id="page-3-0"></span>Communications buoy for BlueROV type underwater drones

BlueROV is a line of affordable underwater drones developed by Blue Robotics. Their design and software are both open source, which makes them attractive to researchers and developers. A big limitation in their design is that the ROV needs to be physically connected to the control computer. This thesis attempts to resolve that issue by designing and developing a prototype of a communications buoy that will act as a wireless relay between the ROV and control computer.

The design process consists of multiple steps. To start, the author created the technical requirements, from which hardware requirements were derived and based on those, the selection of necessary components was made. During the selection, the author preferred commercial products wherever possible. Despite that, some components had to be custom made.

To design the needed parts the author used FreeCAD, an open source 3D parametric modeler. With this software, the author made designs for the anchor spool, its frame and attachments to the main body, the tether unwinding mechanism and user interface. The components were then ordered to be laser-cut from metal, CNC machined from plywood and 3D printed out of plastic.

The electronics were chosen to resemble the standard configuration of a BlueROV drone, so both could be operated in a similar fashion. The buoy is controlled by a Raspberry Pi and attached Navigator Flight Controller. This combination controls DC motors that turn the anchor spool and pull the tether cable. The communications side of the system consists of a high power Wi-Fi router and an antenna, a network switch, and a Fathom-X Tether Interface. The router was configured to connect automatically to a network created by a second router near the control PC. This way, all the user needs to do is to turn both devices on and the communications link would be created without user input. Both routers work in bridge mode, forwarding all frames from one side to the other, topologically working like a regular cable. To power the buoy a 4S Li-Po battery was chosen. Separate buck and

boost converters were used to get correct supply voltages for different electronic components.

The construction of the prototype was started, but not completed, during the thesis. All electronic components were assembled, tested, and then attached to the buoy. The motors, being the only electronic devices left outside the main body, had to be waterproofed. This was achieved by using sealant on the openings and cracks of the motor body, and shaft seals around the shafts.

During the completion of the thesis, the author learned about different stages of product design, including creation of requirements, product procurement, 3D modelling, communication with subcontractors, building a prototype, soldering electronics, and testing the design.

The thesis is in Estonian and contains 26 pages of text, 9 chapters, 21 figures.

# **Lühendite ja mõistete sõnastik**

<span id="page-5-0"></span>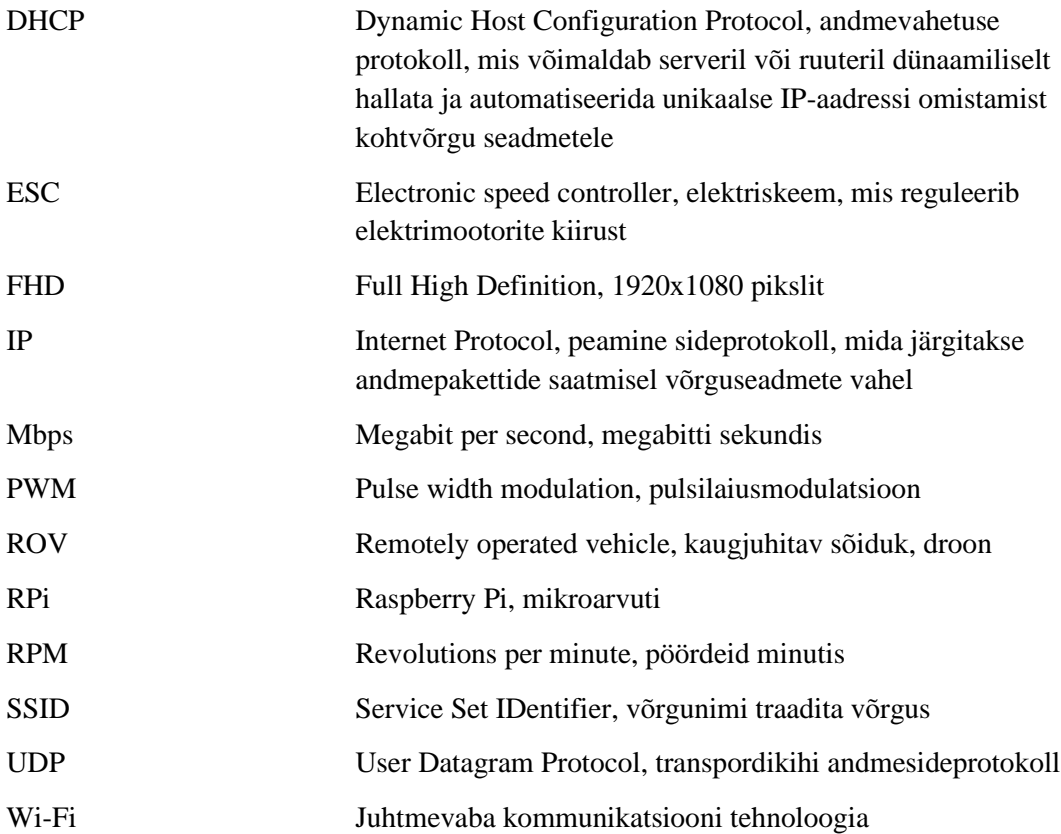

# **Sisukord**

<span id="page-6-0"></span>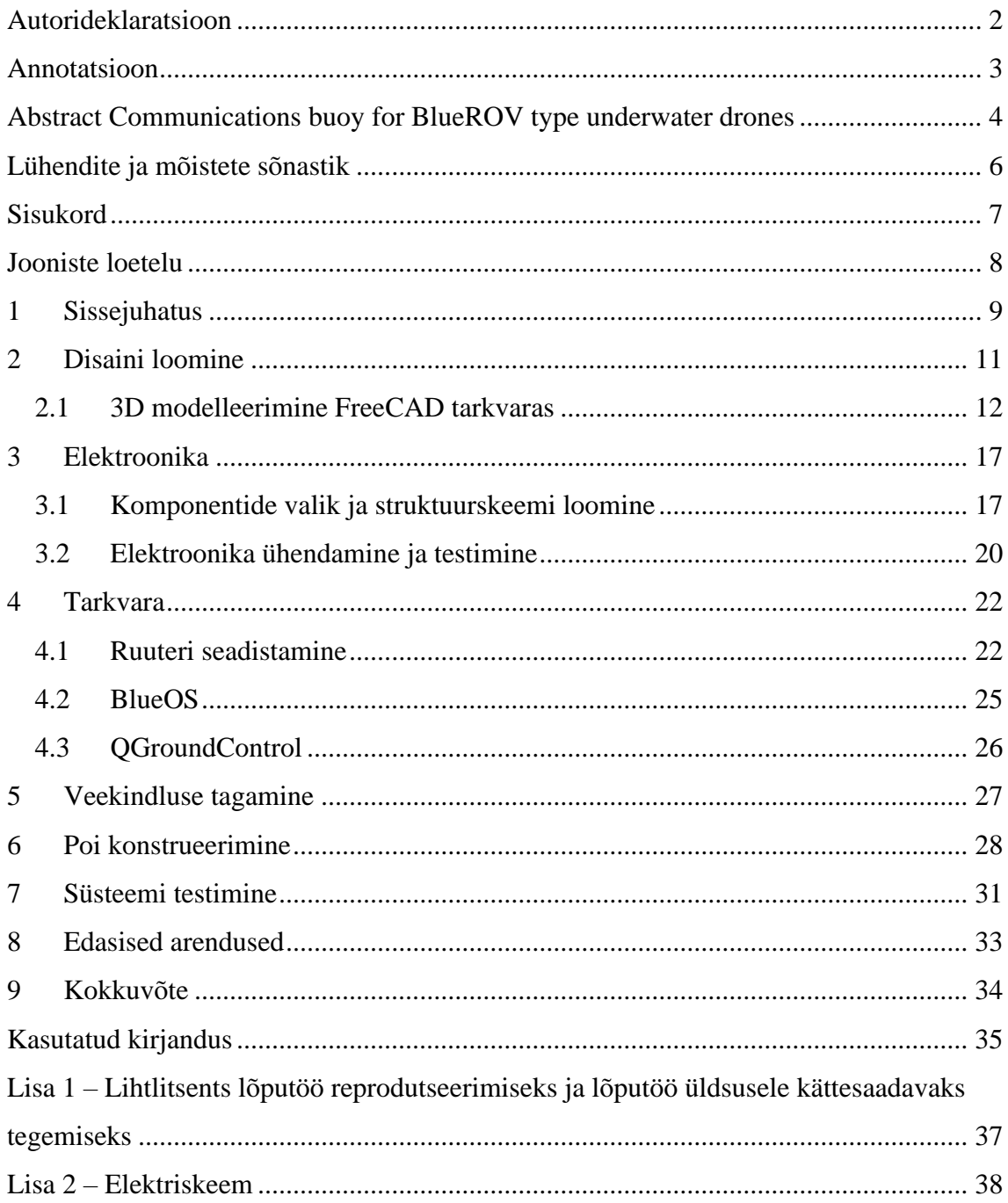

# **Jooniste loetelu**

<span id="page-7-0"></span>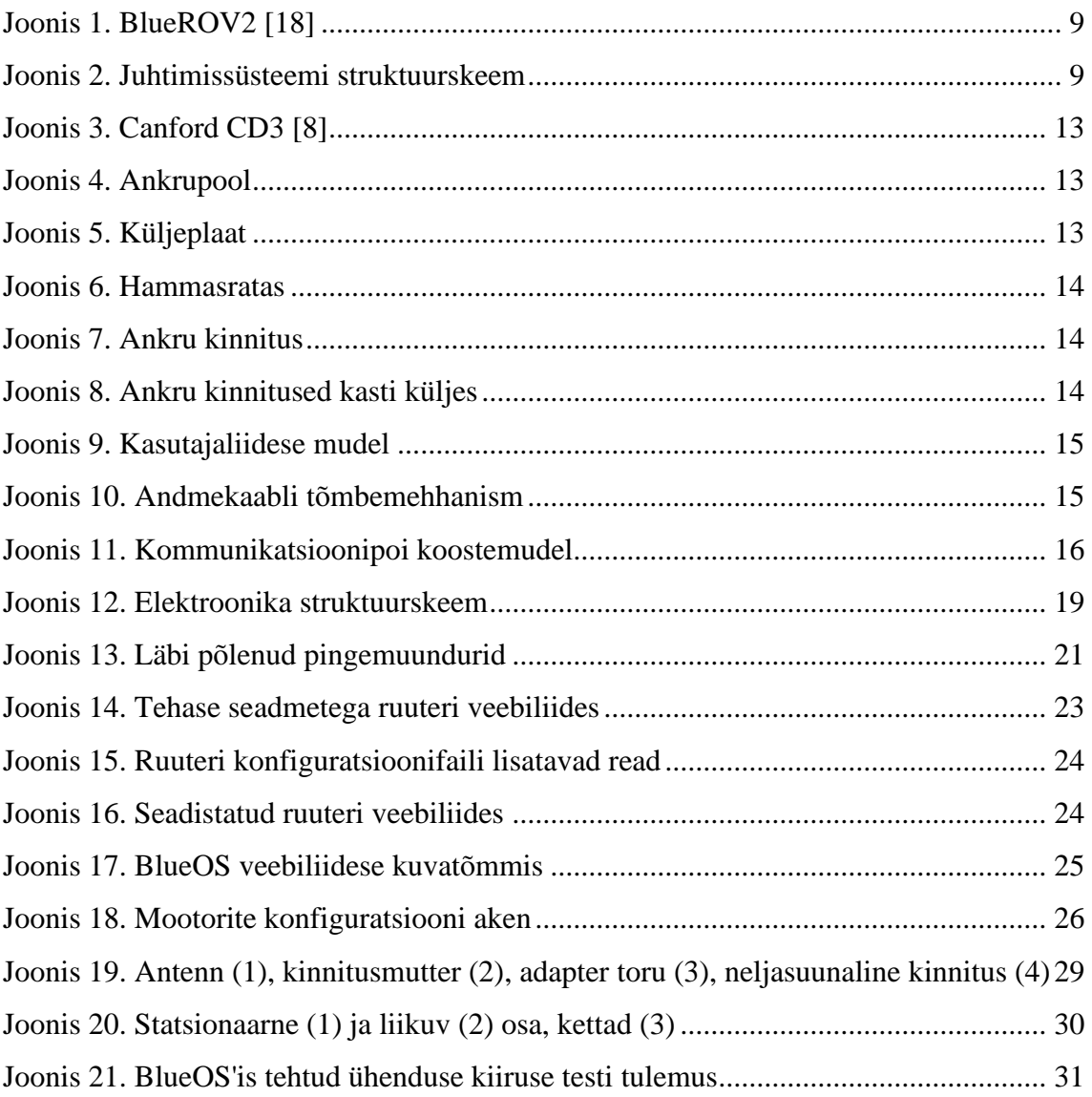

# <span id="page-8-0"></span>**1 Sissejuhatus**

BlueROV on kaugelt juhitavate allveedroonide seeria, mis on disainitud olema võimalikult lihtsalt kohandatavad erinevate ülesannete täitmiseks. Nende lihtne disain ja avatud lähtekoodiga tarkvara on teinud need populaarseks erinevate uurimisrühmade seas [1]. Joonisel 1 on kujutatud seeria teist mudelit.

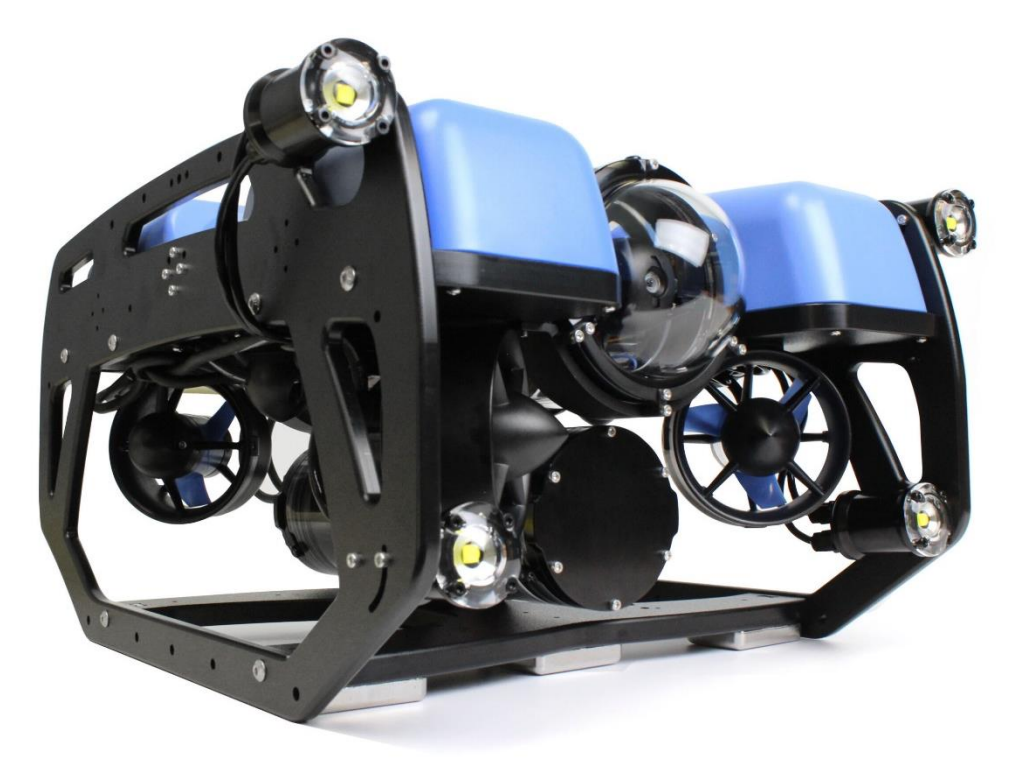

Joonis 1. BlueROV2 [18]

Drooni juhtimiseks kasutatakse sellega füüsiliselt ühendatud arvutit, mis on suureks piiranguks olukordades, kus on vaja kasutada mitut drooni suure ala peal. Käesolev lõputöö käsitleb üht võimalikku lahendust sellele probleemile – kommunikatsioonipoid – ja katab prototüübi arendusteekonda.

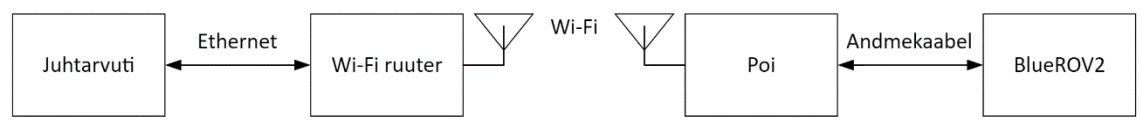

Joonis 2. Juhtimissüsteemi struktuurskeem

Kommunikatsioonipoi ülesanne, joonisel 2 kujutatud juhtimissüsteemis, on vahendada informatsiooni drooni ja juhtarvuti vahel. Poil peab drooniga olema füüsiline ühendus, kuna ei eksisteeri vett läbivaid juhtmevabasid tehnoloogiaid, mille läbilaskevõime võimaldaks video edastamist [2]. Suhtluseks juhtarvutiga peab poi kasutama juhtmevaba tehnoloogiat, mille läbilaskevõime võimaldab mitme FHD videovoo samaaegset edastamist – Blue Robotics'i töötaja sõnul on drooni komplektis oleva kaamera videovoo bitikiirus 11 Mbps, mitme videovoo edastamiseks on vaja 22 Mbps ületavat ribalaiust.

Lisaks sellele ei tohi poi missiooni vältel paigaldatud asukohast liialt kaugele triivida ja seeläbi ohustada drooni ja muud mereliiklust või missiooni ennast drooni võimalikku tööala piiramisega.

Töö projektiga algas jaanuaris. Tööandjalt saadi kõrge taseme nõuded, mida poi pidi täitma, ja asuti selle põhjal disaini looma. Töö sujus kiiresti, kuna autor sai kogu oma aja sellele projektile pühendada. Kuu lõpuks oli valmis üldine disain ja komponentide nimekiri, lisaks veel 3D mudelid poi väliskonstruktsioonist.

Veebruarist alates pidi autor oma aega teiste projektidega jagama, mistõttu arenduse tempo langes. Sekundaarsete süsteemide disain lükkus edasi, aga õnneks see poi ehitust ei mõjutanud, sest see seisis komponentide tarne taga, millest enamus jõudsid alles märtsikuus kohale. Samal kuul algas ka IXX1530 Arvutisüsteemide projekti aine, mille struktuuri kohaselt toimusid iga kahe nädala tagant ettekanded projekti seisust.

Märtsi keskelt alates sai autor uuesti kogu aja pühendada poi ehitusele. Samal ajal disainiti ka puuduolevaid süsteeme ja telliti neile vajalikke komponente. Elektroonika komponendid said ühendatud, paigaldatud ja nende funktsioonid testitud – erandiks üks pingemuundur, mis vahetati hiljem välja. Aprilli ja mai jooksul tehti mootorid veekindlaks, jätkati poi ehitusega ja kirjutati lõputööd.

## <span id="page-10-0"></span>**2 Disaini loomine**

Töö algas disaini loomisega. Nõuded olid teada, aga nüüd oli vaja välja mõelda kuidas neid täita. Autor ei leidnud internetist otsides ühtegi poid või poi sarnast müügitoodet, mis firma nõudlused kataks või mida saaks edasi arendada. Oli tarvis projekteerida oma disain.

Kõigepealt oli vaja tagada poi ujuvus. Esialgu kaaluti kasutada ujukeid, aga kuna elektroonika peab nagunii olema veekindlas anumas, siis võiks see sama anum olla juba piisava ruumalaga, et tagada ujuvus ilma ujukeid kasutamata. Tõenäoliselt oleks sobinud ükskõik milline hermeetiliselt suletav anum, kuid autor otsustas kasutada Pelican'i kasti, kuna need on laialdaselt kättesaadavad, vastavad erinevatele vee- ja põrutuskindluse standarditele ja autoril on varasem kokkupuude nende toodetega [3] [4].

Täpse mudeli valimisel peeti tähtsaks kasti kandevõimet üle 50 kg, et kast suudaks kogu elektroonikat ja muud riistvara vee pinnal hoida. Kataloogi sirvides jäi silma mitu mudelit, aga valituks osutus 0340 Protector Cube Case [5], mille kuubikujulisus ja suured mõõtmed jätsid ruumi teiste komponentide disainiks, olemasolevad rattakinnitused aitasid hiljem ankru kinnitust lihtsustada ja 100 kg kandevõime tagas ujuvuse suure varuga.

Üks peamistest nõuetest oli poi enam-vähem ühe koha peal püsimine. Kuna asukoha aktiivne hoidmine sõukruvidega oli välistatud, siis pidi seda nõuet passiivselt täitma. Selle jaoks oli vaja ankrut, ankru juhtimiseks pooli ja mootorit, mis seda keriks. Mootori täpsete parameetrite valik jäeti hilisemaks, kuna nende valikul oli tähtis teada pooli parameetreid, kuid aga oli kindel, et mootor peab olema ussikäiguga, sest see on iselukustuv. Ankru leidmine oli suhteliselt lihtne. Valiti 6,8 kg kaaluv seenekujuline ankur, kuna see on mõeldud jõgedes ja järvedes kasutuseks, kus on plaanis esialgsed katsed läbi viia. Ankru mass valiti konservatiivselt, see oli kõige raskem seda tüüpi ankur, mis müügil oli. Tulevikus disaini optimeerides saab tõenäoliselt ankru kaalu vähendada.

Autor uuris erinevate audiokaablite poolide sobivust ankrupooliks. Peale nurjunud katseid neid sobitada kasti 3D mudeli külge ja võttes arvesse nende kõrget hinda ning lihtsat konstruktsiooni otsustati ankrupool ise disainida. Disainiks kasutati FreeCAD tarkvara, millega loodi pooli 3D mudeli ja detailide joonised, mille põhjal telliti terasdetailid.

Drooni ühendamiseks poi külge otsustas autor kasutada drooni tootja, BlueRobotics'i, tooteid, sest siis on ühilduvus garanteeritud. Kaabliks valiti ühe juhtmepaariga Fathom kaabel ja kaablipooliks samanimeline Fathom pool, mis plaaniti kinnitada kasti peale. Ühenduseks juhtarvutiga otsustas autor kasutada Wi-Fi võrku, sest BlueRov droon kasutab suhtluseks MAVLink protokolli, mis tugineb TCP/IP protokollil pakettide transpordiks, mida on lihtsam kohtvõrgus majandada. Wi-Fi'l on ka piisav ulatus ja selle sagedusvahemiku kasutamiseks ei ole vaja eri litsentse.

#### <span id="page-11-0"></span>**2.1 3D modelleerimine FreeCAD tarkvaras**

Komponentide täpseks disainimiseks ja koostejooniste loomiseks otsustas autor kasutada FreeCAD tarkvara, sest see on avatud lähtekoodiga ja ei vaja seetõttu kasutamiseks litsentse [6]. FreeCAD tarkvara funktsioonid on gruppeeritud erinevatesse töölaudadesse, millest kasutati Sketcher'it jooniste tegemiseks, Part Design'i 3D mudelite loomiseks, Part'i olemasolevate 3D mudelite manipuleerimiseks, Gear'i hammasrataste mudelite tegemiseks, Assembly 3'e koostejooniste loomiseks ja TechDraw'i jooniste eksportimiseks PDF dokumentidena.

Autori disainitavad komponendid olid ankrupool ja selle kinnitus kasti külge, andmekaabli tõmbemehhanism ning kasutajaliides – milleks kujunes lülitipaneel kasti sees. 3D mudelid Pelican'i kastist ja andmekaablipoolist saadi tootjate kodulehtedelt, mootorite mudelid saadi leheküljelt grabcad.com [7]. Koostejoonise jaoks tehti ka lihtsustatud mudel antennist ja selle kinnitusest.

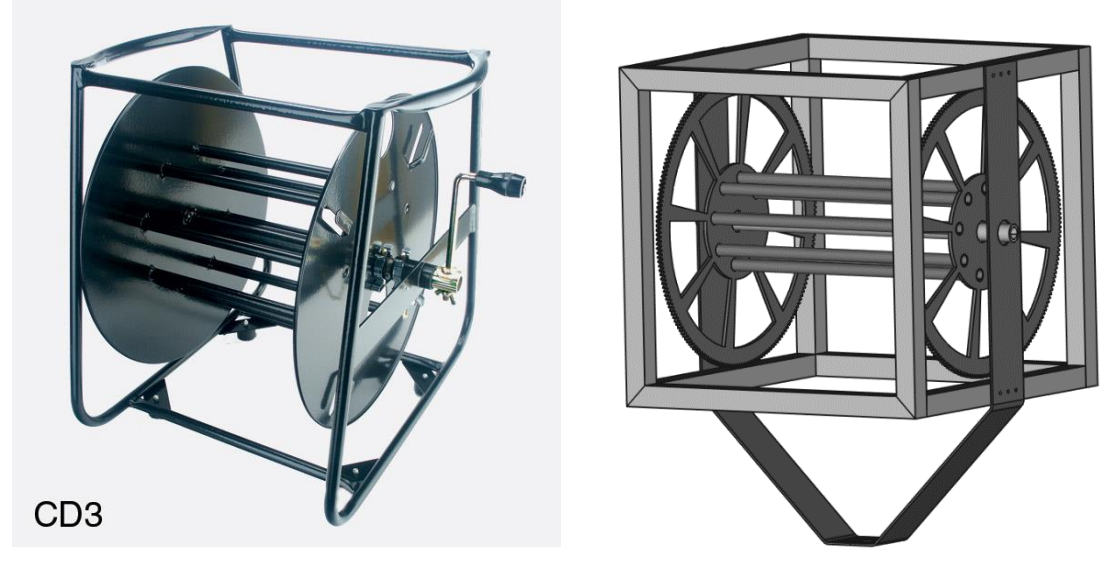

Joonis 4. Ankrupool Joonis 3. Canford CD3 [8]

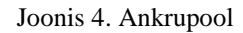

Ankrupooli disainimisel võeti eeskujuks joonisel 3 kujutatud Canford'i audiokaablipool [8], mis koosneb terastorudest kokku keevitatud raamist, kahe külje peale keevitatud plaatidest, neid läbivast võllist, kahest kettast rulli otstes ning ketaste vahele keevitatud torudest, mille ümber kaabel keritakse. Autori disainitud ankrupool kasutab raami jaoks nelikanttorusid, sest sirgete pindade keevitamine on lihtsam kui ümarate ja nende külge on lihtsam tulevikus funktsioone lisada. Raami dimensioonid on võrdsed kasti omadega, et säilitada sama põhjapindala. Koostatud 3D mudelit on näha joonisel 4.

Küljeplaatide asemel on üks lehtmaterjalist painutatud avatud ümbriku kujuline detail, mille kolmnurkne osa täidab nöörijuhi rolli. See on raami külge kinnitatud poltidega, mis keritakse läbi plaadi, raami küljes olevate neetmutrite sisse. Plaadi külgedel on kaks kaks auku võlli jaoks. See detail luuakse käsitsi, mistõttu võib joonisel 5 näha oleva alumise liitekoha loomine olla liiga keeruline ja selle asemel võib osutuda valituks ülekattega lahendus, kus mõlema plaadi alumised osad on üksteise peal, mitte samal tasandil.

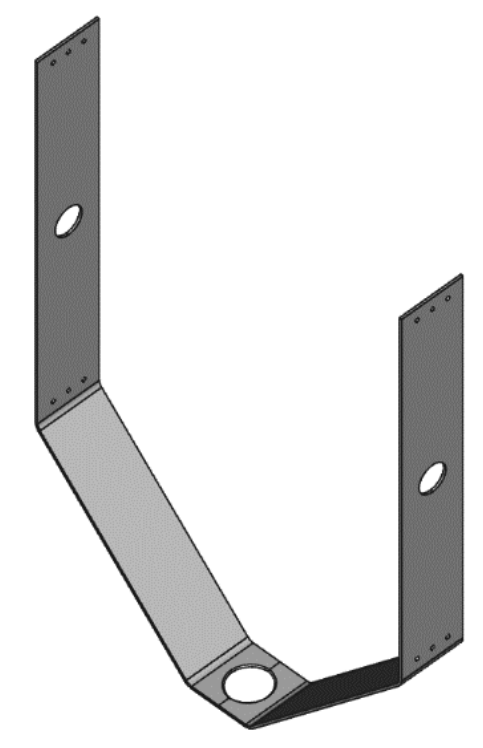

Joonis 5. Küljeplaat

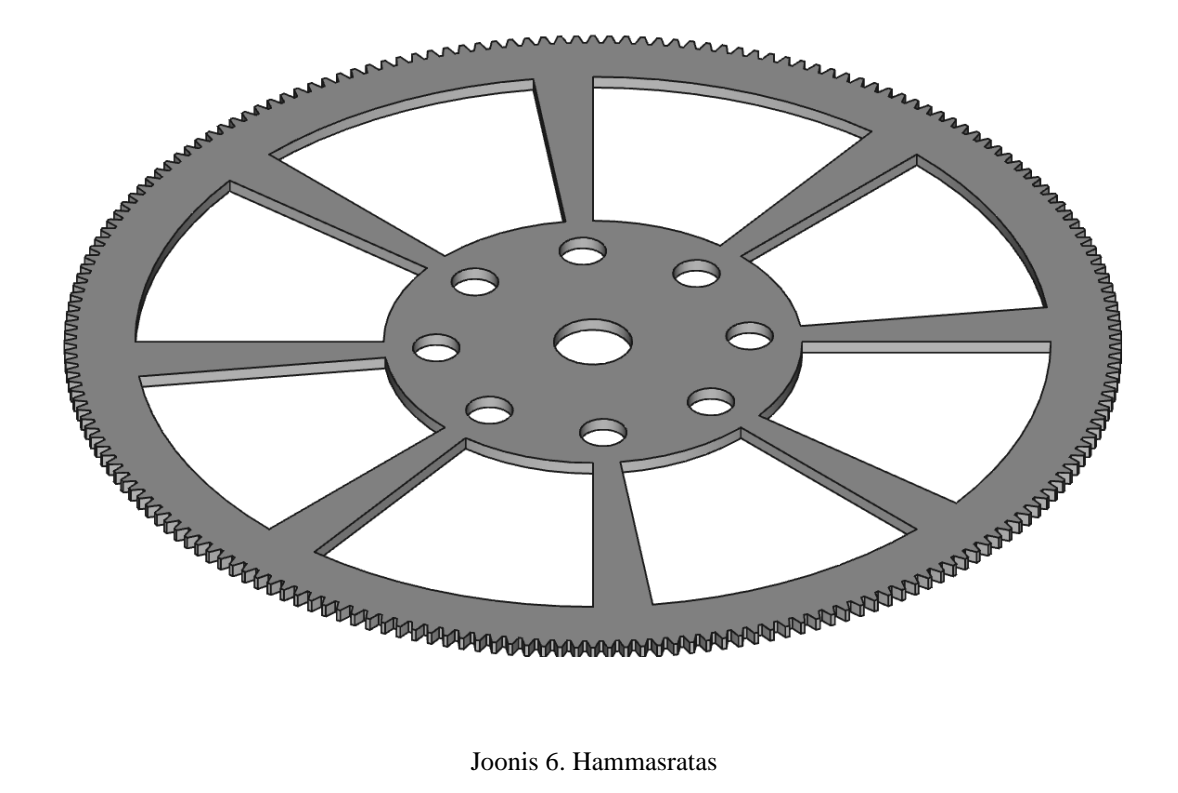

Rulli ketaste asemel on joonisel 6 kujutatud hammasrattad, mis saavad olema liidestatud mootoriga, millega kasutaja saab ankrut tõsta ja langetada. Rattas on augud rulli silindri torude ja võlli jaoks. Rattast on kaalu vähendamiseks välja lõigatud sektorid. Hammasratta hambumismoodul on 2, hammaste arv on 200.

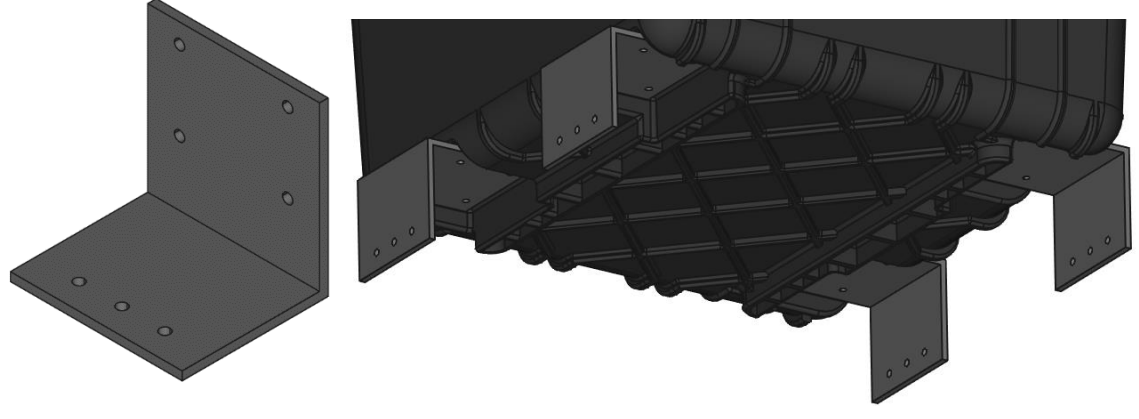

Joonis 7. Ankru kinnitus Joonis 8. Ankru kinnitused kasti küljes

Ankru kinnitused on joonisel 7 kujutatud lihtsad lehtmaterjalist nurgad. Need kasutavad kastil olevaid rataste kinnitamiseks mõeldud kruviauke, mida on kujutatud joonisel 8. Ankru raami külge kinnitamiseks on igal nurgal kolm auku poltide jaoks, mis keeratakse raami sees olevate neetmutrite sisse. Nurga kuju saamiseks keevitati kaks teraslatti kokku.

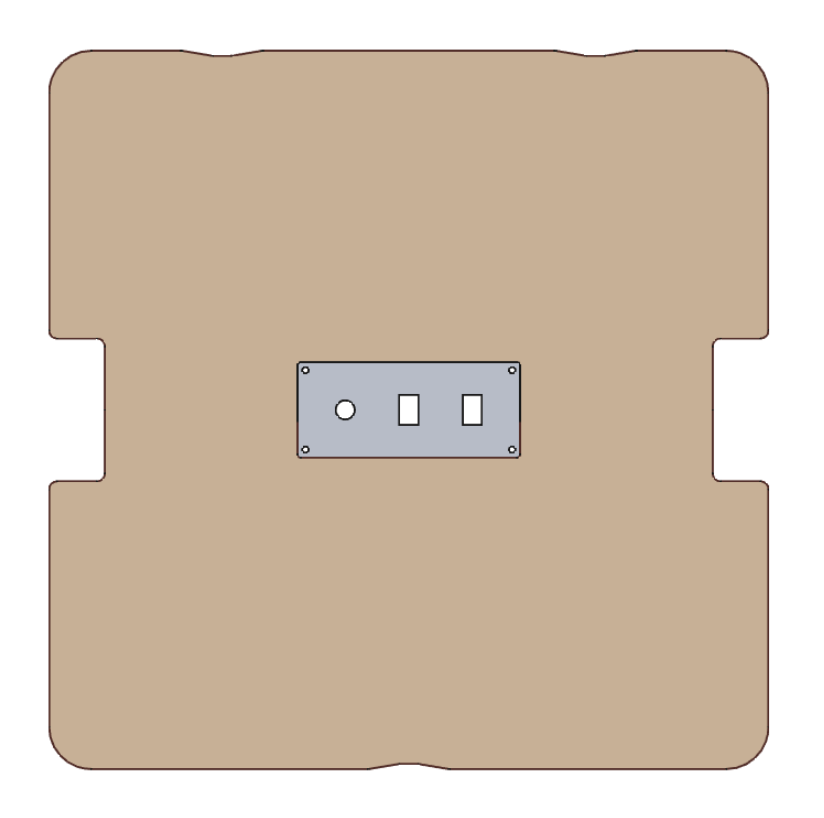

#### Joonis 9. Kasutajaliidese mudel

Kasutajaliides koosneb vineerplaadist, mille keskele on kinnitatud alumiiniumist plaat, milles on augud lülitite kinnitamiseks. Selle mudel on joonisel 9. Lehe kuju on saadud kasti mudelist läbilõike tegemisel, selle külgedel on väljalõiked, mille abil saab lehte kastist eemaldada. Väljalõigete nurgad on ümardatud, et seda oleks mugavam paljaste kätega tõsta.

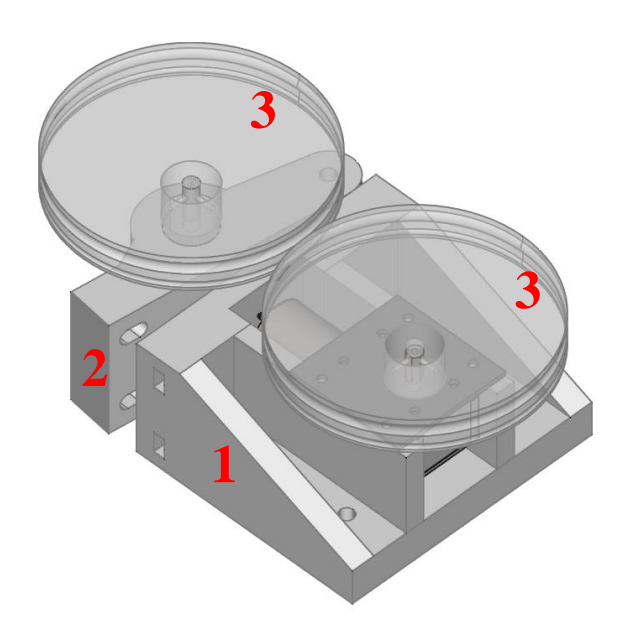

Joonis 10. Andmekaabli tõmbemehhanism, statsionaarne (1) ja liikuv (2) osa, kettad (3)

Viimane modelleeritud komponent on andmekaabli tõmbemehhanism, mille koostemudel on joonisel 10. See koosneb neljast 3D prinditud detailist ja ühest alumiiniumist kruviplaadist. Statsionaarne osa, joonisel number üks, kinnitub poltidega kasti külge. Statsionaarset osa ja mootorit ühendab kruviplaat. Mootori võlli küljes on üks ketas, teine ketas, joonisel mõlemad märgitud numbriga kolm, on laagreid läbiva võlli küljes. Laagrid on omakorda surutud liikuva osa sisse, joonisel number kaks. Ketaste külgedel on süvendid andmekaabli hoidmiseks. Liikuvat osa suruvad esimese külge vedrud, mis ei ole küll modelleeritud, aga need lähevad poltide ümber, mis läbivad mõlemat detaili. Selle disaini nõrgaks kohaks on plastikust kettad, mille teine versioon on tegemisel.

3D mudelitest loodi joonisel 11 kujutatud kommunikatsioonipoi koostemudel, mis võeti hiljem aluseks prototüübi valmistamisel.

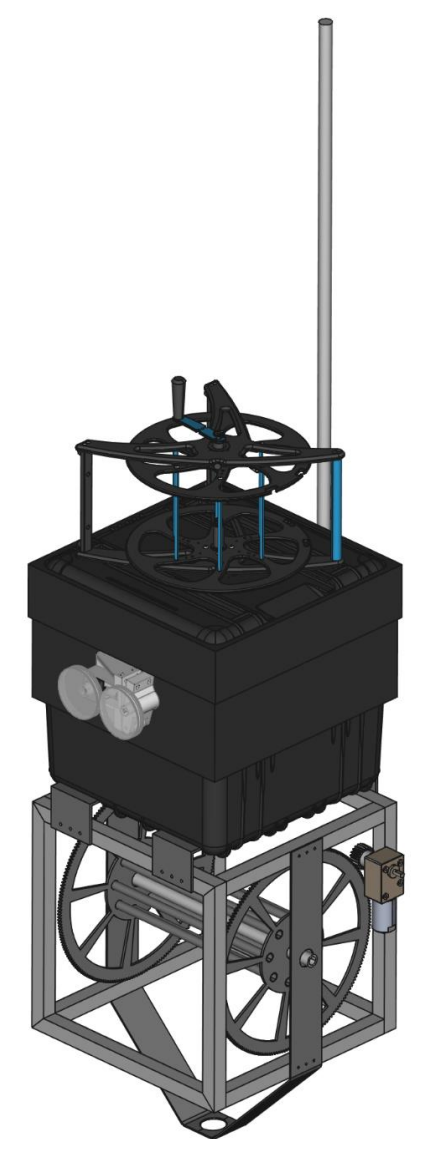

Joonis 11. Kommunikatsioonipoi koostemudel

## <span id="page-16-0"></span>**3 Elektroonika**

Poi elektroonika peab täitma kahte ülesannet: vahendama suhtlust drooni ja juhtarvuti vahel ning võimaldama kasutajal juhtida ankru ja andmekaabli mootoreid. Esimese ülesande täitmiseks on vaja luua juhtmevaba ühendus juhtarvutiga ja juhtmega ühendus drooniga. Teise ülesande täitmiseks on poil endal vaja mingisugust kontrollerit, mis saadaks kasutaja käskude peale mootori kontrolleritele õigeid signaale.

#### <span id="page-16-1"></span>**3.1 Komponentide valik ja struktuurskeemi loomine**

Komponentide valikul alustati kõigepealt sellega, mis juba olemas oli. BlueRov2 drooni standardkasutuses on drooniga suhtluseks 25-300 meetri pikkune andmekaabel ja Fathom-X Tether Interface [9] – mis koosneb samanimelisest trükkplaadist [10] ja USB Ethernet adapterist. Fathom-X Tether Interface plaat muudab tavalise Ethernet signaali IEEE-1901 standardile vastavaks HomePlug signaaliks, mida kasutatakse Etherneti signaali saatmiseks kasutades olemasolevaid voolukaableid. Selle standardi eelis tavalise Etherneti ees on see, et ta vajab ainult üht juhtmepaari nelja asemel. Vaadates selle plaadi andmelehte vajab ta ühendust andmekaabliga ja läbi Etherneti juhtarvutiga. Küll aga füüsilist ühendust juhtarvutiga luua ei saa, ehk Etherneti kaabli asemel on vaja juhtmevaba lahendust. Vältimaks liigseid konversioone eri kommunikatsioonistandardite vahel, sai juhtmevabaks ühenduseks valitud Wi-Fi. Ühenduse loomiseks on üks ruuter ühendatud juhtarvuti külge ja teine asub pois bridge [11] režiimis. Ruuter ja liidese plaat on mõlemad ühendatud kommutaatoriga. Ruuteri ja antenni otsingul jäi esimesena silma Scout Rocket ruuter ja KS-61 antenn [12], aga nende saadavusega oli probleeme ja seetõttu otsutati võtta sarnaste karakteristikute ja konstruktsiooniga Ubiquiti BulletM2 HP [13] ruuter ja Scan UHF249 [14] antenn. See antenn on mõeldud töötama meretingimustes – see on UV, korrosiooni ja veekindel – ja selle võimendus on 9 dB. Tegu on dipool antenniga, mistõttu on sellel omnidirectional suunadiagramm, ehk vastuvõtu ega saate tugevus ei muutu, kui poi peaks pöörlema kasutaja suhtes. Kuigi ruuter on ka ilmastikukindel, jääb ta kasti sisse ja võib argumenteerida, et mõni lihtsam või odavam ruuter oleks sobinud, aga sellel ruuteril N-tüüpi pistik, mis võimaldab selle ühendamist antenni külge tavalise LMR-400 koaksiaalkaabliga. Juhul kui mõnel teisel ruuteril isegi on välise antenni ühendamiseks liides, siis tavaliselt on see SMA pistikuga,

mis vajaks lisa üleminekuid ja nende väljundvõimsus on üldiselt väiksem kui valitud ruuteri 28 dBm.

Nende komponentidega oli esimene ülesanne täidetud. Teise ülesande täitmiseks – poi kontrollimiseks – oli vaja mingit seadet, mis kontrolliks mootoreid. *BlueROV2* kasutab enda kontrollimiseks Raspberry Pi4 mikroarvutit ja BlueRobotics'i toodetud Navigator plaati PWM signaalide saatmiseks. Disaini lihtsuse huvides otsustati kasutada sama riistvara, siis ei pea poi kontrollimiseks oma tarkvara looma ja saab sama programmiga juhtida nii drooni, kui ka poid. Suhtluseks on RPi Ethernet kaabliga kommutaatori küljes.

Mootorite kontrollimiseks ei piisa ainult PWM signaalist, vaid on vaja veel mootori draiverit. Selleks valiti puldiautodele mõeldud ESC [15]. Draiveri toide tuleb otse akult, sisendiks on Navigator plaadilt saadud PWM signaal ning väljund läheb otse mootorisse.

Ankru mootor valiti ussikäiguga, nimipingega 12 V ja pöörlemissagedusega 190 pööret minutis. Ussikäik valiti kuna see on iselukustuv, nimipinge tulenes akupingest, mis on 14,8 V. Pooli disainist tulenes mootori ja pooli hammasrataste ülekandearv – 0,1. Eesmärgiks oli saavutada ankru kerimis kiirus vähemalt 5 m/min. Selle saavutamiseks arvutati vajalik pooli pöörlemise kiirus. Rulli ümbermõõt on 0,4 m, pool peab pöörlema vähemalt kiirusega  $5/0.4 = 12.3$  pööret minutis. Jagades selle ülekandearvuga saame, et mootor peab pöörlema sagedusega 123 pööret minutis. Mootori pöörlemissageduseks valiti 190 pööret minutis, kuna andmelehe järgi langeb pöörlemissagedus koormuse all 126 pöördeni, mis ületab veel soovitud pöörlemissagedust. Mootori pöördemoment on 20 kgcm, ehk 1,96 Nm. Jagades selle ülekandearvuga saame, et pooli pöördemoment on 19,6 Nm. Rulli raadius on 0,0645 m, jagades sellega pöördemomendi saame, et pooli tõstejõud on 303 N. Sellest peaks piisama 6,8 kg kaaluva ankru tõstmiseks, isegi kui see on end veidi veekogu põhja kaevanud.

Andmekaabli mootor ei pea suurt raskust tõstma, seega võib see olla väiksema võimsusega. Drooni maksimaalne liikumiskiirus standard konfiguratsioonis on 1 m/s. Mootor peaks suutma kaablit sama kiirusega lahti kerida. Ketta ümbermõõt on 0,314 m. Soovitud kiirus on 60 m/min, seega pöörlemissagedus peab olema vähemalt 191 RPM. Valitud sai mootor pöörlemissagedusega 210 RPM, mis langeb küll koormuse all 160-ni, kuid andmekaabli tõmbamine ei ole selleks languseks piisav koormus ja isegi kui ta ei

suuda kaablit tippkiirusel lahti kerida, siis see aeglustab ainult sukelduse osa missioonist ja seda ka minimaalselt.

Kõiki seadmeid oli vaja veel millegagi toita. Ruuter tahab sisendiks saada 24 voldist PoE toidet, kommutaator on rahul kõigega 5 – 12 V piires, andmekaabli liidese plaat võtab vastu 7 – 28 V ja RPi vajab 5 V läbi USB pesa. Kuna akuks sai valitud 4S Li-Po nominaalpingega 14,4 V, siis on vaja nii pinget tõstvat kui ka alandavat muundurit. Pinget alandav muundur teeks akupingest 5 V ja pinget tõstev muundur 24 V. Loodud struktuurskeem on joonisel 12.

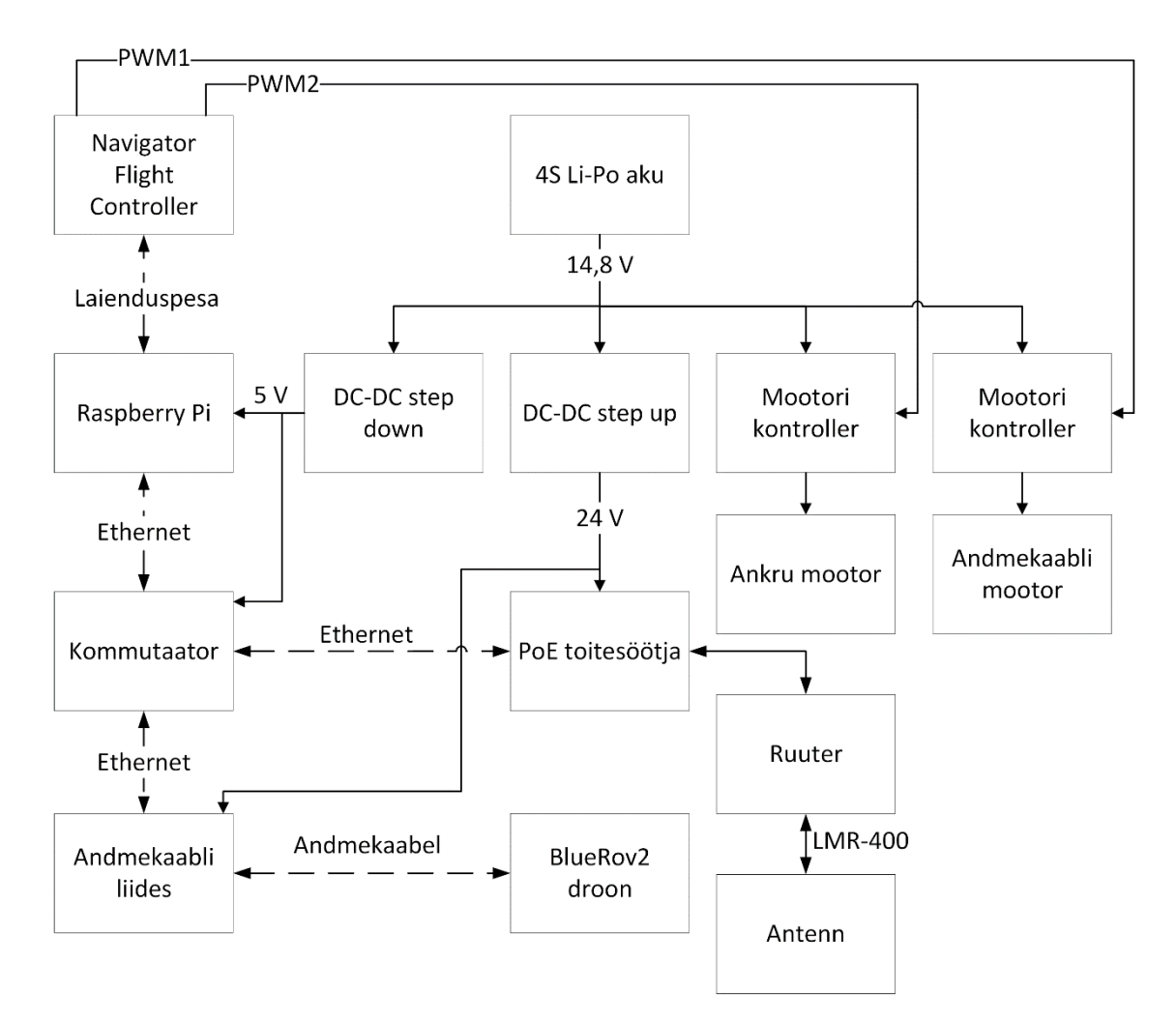

Joonis 12. Elektroonika struktuurskeem

#### <span id="page-19-0"></span>**3.2 Elektroonika ühendamine ja testimine**

Komponentide ühendamiseks kasutati erinevaid lahendusi. Toiteühenduste loomiseks kasutati 2,5, 1,5 ja 0,5 mm<sup>2</sup> ristlõikepindalaga vaskjuhtmeid. Käsitlematute jootesõlmede vältimiseks ja komponentide väljavahetuse lihtsustamiseks kasutati aku ühendustel Wago 221 pistikpaneele. Paneelide kasutus lihtsustas ka testimist labori toiteplokiga, pistikute vahetus XT-60'lt banaanidele käis jootmiseta. RPi jaoks tuli pooleks lõigata USB C kaabel, sealt võtta 5 V ja maa juhtmed välja ja joota pingemuunduri väljundisse. Kuigi ruuteri jaoks oleks sobinud sarnane lahendus, võtta tavaline CAT5 kaabel ja seda modifitseerida, kasutati URZ1998 [16] toitesöötjat, mis teeb täpselt sama asja veidi elegantsemalt. *Barrel* tüüpi pistik lõigati ära ja selle asemel joodeti juhtmed otse pingemuunduri külge. Kommutaatorisse ja andmekaabli liidesesse ühendati pingemuundurite väljunditesse joodetud juhtmed. ESC'd ühendati pistikpaneelide külge, sest nad tahtsid saada akupinget. Süsteemis kasutatakse kolme lülitit, esimene on aku järel ja teised on pingemuundurite ees.

Side ühenduste loomiseks kasutati lühikesi CAT5 *patch* kaableid. Antenni ja ruuteri ühenduseks valiti LMR-400 koaksiaalkaabel. PWM signaalide edastamiseks olid vajalike pistikutega juhtmed juba ESC'de küljes olemas, need ühendati Navigator Flight Controller plaadi külge.

Testimise ajal kasutati labori toiteplokki, mille väljundiks seadistati 14,8 V. Pingemuundurite väljundpinged pandi paika enne nende külge teiste seadmete ühendamist. Kuna muundureid läbivad voolud on väikesed – ühegi üksiku komponendi võimsus ei ületa 10 W – siis eeldas autor, et piisab kõige odavamatest muunduritest. See eeldus lükati ümber, kui pinget tõstev muundur peale kuu aega korrektselt töötamist väikese sädemega maha põles. Varumuundur näitas veel paremat etteastet ja lahvatas leekidesse niipea, kui toiteplokk sisse lülitati, enne kui selle väljundpinget seadistada jõuti. Mõlemad muundurid on kujutatud joonisel 13. Asenduseks said ostetud veidi kallimad muundurid, mis elasid esimese sisselülituse üle.

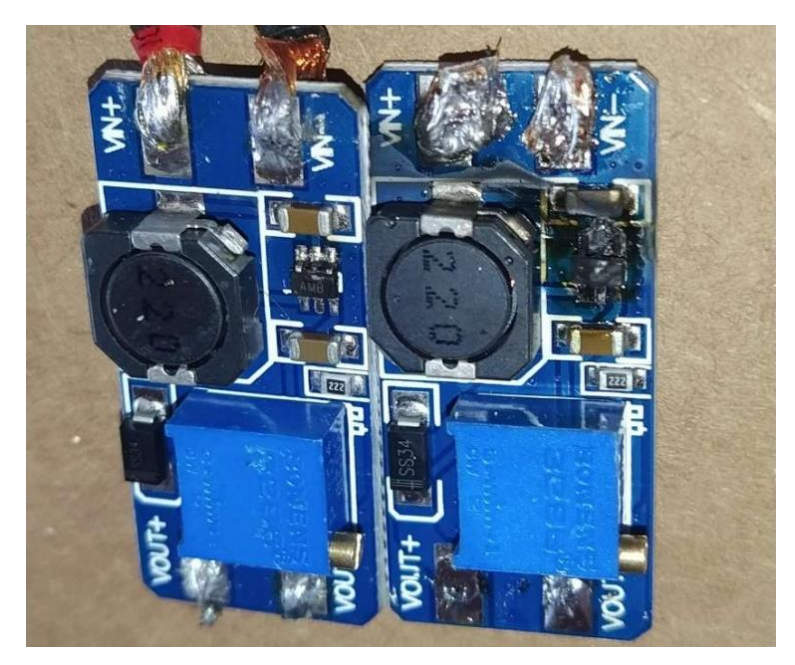

Joonis 13. Läbi põlenud pingemuundurid

# <span id="page-21-0"></span>**4 Tarkvara**

Riistvara valikust tulenevalt ei pidanud poi tööks oma tarkvara looma. Küll aga oli vajalik seadmetele tarkvara paigaldamine ja seadistamine. RPi'le peab peale laadima operatsioonisüsteemi, mis liidestuks Flight Controller plaadiga. Ruuteri peab seadistama, et ta ühendaks end automaatselt juhtarvuti küljes oleva ruuteri loodud võrgu külge ja edastaks pakette mõlemas suunas. Viimasena peab seadistama kasutaja arvuti või nutiseadme, et sellega saaks poid juhtida.

Projekti algul oli plaanis kommutaatori asemel lisada RPi külge lisa Etherneti liides ja luua sinna tarkvaraline võrgusild, aga selle teostamine osutus arvatust keerulisemaks. Linux'i konsoolis saadi küll sild tööle, aga taaskäivitusel see püsima ei jäänud, sest BlueOS haldas võrguseadistust ja kirjutas selle igal taaskäivitusel üle. Püsiva lahenduse jaoks oleks pidanud looma kohandatud BlueOS kujutise. Lihtsamaks lahenduseks osutus füüsilise kommutaatori kasutamine.

### <span id="page-21-1"></span>**4.1 Ruuteri seadistamine**

Ubiquiti Bullet M2 HP seadistamine käib nagu enamus ruuteritel veebiliidese kaudu. Kahe ruuteri konfiguratsioonid erinevad veidi ja seetõttu pidi neid eraldi konfigureerima. Tehase seadete järgi on ruuteri IP aadress 192.168.1.20. Peale arvuti ruuteriga ühendamist ja lehel sisselogimist avaneb joonisel 14 kujutatud aken.

| <i>aullet M2</i>            |                                 |                |                 |                 |                    |                                                                                                    |                                                                                    |
|-----------------------------|---------------------------------|----------------|-----------------|-----------------|--------------------|----------------------------------------------------------------------------------------------------|------------------------------------------------------------------------------------|
| $\rightarrow$<br>MAIN       | <b>WIRELESS</b>                 | <b>NETWORK</b> | <b>ADVANCED</b> | <b>SERVICES</b> | <b>SYSTEM</b>      | <b>UNMS</b> Tools:                                                                                          | Logout                                                                             |
| <b>Status</b>               |                                 |                |                 |                 |                    |                                                                                                    |                                                                                    |
|                             | Device Model: Bullet M2         |                |                 |                 | CPU:               | п                                                                                                    | 3%                                                                                 |
|                             | Device Name: Bullet M2          |                |                 |                 | Memory:            | <b>.</b>                                                                                                    | 39 %                                                                               |
| Network Mode: Bridge        |                                 |                |                 |                 |                    |                                                                                                    |                                                                                    |
| Wireless Mode: Station      |                                 |                |                 |                 |                    | AP MAC: Not Associated                                                                                      |                                                                                    |
|                             | SSID: ubnt                      |                |                 |                 | Signal Strength: - |                                                                                                    |                                                                                    |
|                             | Security: none                  |                |                 |                 | Noise Floor: -     |                                                                                                    |                                                                                    |
|                             | Version: v6.3.6 (XW)            |                |                 |                 | Transmit CCQ: -    |                                                                                                    |                                                                                    |
|                             | Uptime: 00:05:42                |                |                 |                 | $TX/RX Rate: -1 -$ |                                                                                                    |                                                                                    |
|                             | Date: 2021-08-18 19:35:36       |                |                 |                 | airMAX: -          |                                                                                                    |                                                                                    |
|                             | Channel/Frequency: 7 / 2442 MHz |                |                 |                 | UNMS: [?] Disabled |                                                                                                    |                                                                                    |
|                             | Channel Width: 20 MHz           |                |                 |                 |                    |                                                                                                    |                                                                                    |
|                             | Frequency Band: 2432 - 2452 MHz |                |                 |                 |                    |                                                                                                    |                                                                                    |
|                             | Distance: 0.7 miles (1.1 km)    |                |                 |                 |                    |                                                                                                    |                                                                                    |
| TX/RX Chains: 1X1           |                                 |                |                 |                 |                    |                                                                                                    |                                                                                    |
|                             | TX Power: 20 dBm                |                |                 |                 |                    |                                                                                                    |                                                                                    |
|                             | Antenna: Main                   |                |                 |                 |                    |                                                                                                    |                                                                                    |
|                             | WLAN0 MAC: 70:A7:41:4A:D5:EB    |                |                 |                 |                    |                                                                                                    |                                                                                    |
|                             | LAN0 MAC: 70:A7:41:4B:D5:EB     |                |                 |                 |                    |                                                                                                    |                                                                                    |
|                             | LANO: 100Mbps-Full              |                |                 |                 |                    |                                                                                                    |                                                                                    |
|                             |                                 |                |                 |                 |                    |                                                                                                    |                                                                                    |
| <b>Monitor</b>              |                                 |                |                 |                 |                    |                                                                                                    |                                                                                    |
|                             |                                 |                |                 |                 |                    | Throughput   AP Information   Interfaces   DHCP Client   ARP Table   Bridge Table   Routes   Firewall   Log |                                                                                    |
|                             | LAN0                            |                |                 |                 |                    |                                                                                                    |                                                                                    |
| 16                          |                                 |                |                 |                 |                    |                                                                                                    |                                                                                    |
| 14<br>RX: 10.2kbps          |                                 |                |                 |                 |                    |                                                                                                    |                                                                                    |
| 12<br>TX: 14.8kbps          |                                 |                |                 |                 |                    |                                                                                                    |                                                                                    |
| 10                          |                                 |                |                 |                 |                    |                                                                                                    |                                                                                    |
| 8                           |                                 |                |                 |                 |                    |                                                                                                    |                                                                                    |
| 6                           |                                 |                |                 |                 |                    |                                                                                                    |                                                                                    |
| 4                           |                                 |                |                 |                 |                    |                                                                                                    |                                                                                    |
| $\bar{2}$                   |                                 |                |                 |                 |                    |                                                                                                    |                                                                                    |
|                             |                                 |                |                 |                 |                    |                                                                                                    |                                                                                    |
| kbps 0                      |                                 |                |                 |                 |                    |                                                                                                    |                                                                                    |
|                             |                                 |                |                 |                 |                    |                                                                                                    | Refresh                                                                            |
|                             |                                 |                |                 |                 |                    |                                                                                                    |                                                                                    |
| GENUINE <b>AVE.</b> PRODUCT |                                 |                |                 |                 |                    |                                                                                                    | Ubiquiti EULA and PRIVACY POLICY<br>@ 2006-2021 Ubiquiti Inc. All rights reserved. |

Joonis 14. Tehase seadmetega ruuteri veebiliides

*Wireless* saki alt pandi üks ruuter vastuvõtja, teine pääsupunkti režiimi, sisestati mõlemale võrgu SSID ja parool. Samas aknas saab ka muuta saatevõimsust – linnas katsetades või väikeste vahemaade peal ei ole vaja maksimaalset võimsust kasutada –, mis jäeti hetkel minimaalse valiku, -4 dBm, peale. *Network* saki alt pandi ruuterid silla režiimi, mis muudab nad teistele seadmetele nähtamatuks ja ühendab mõlemad kohtvõrgud omavahel. Pääsupunkti režiimis ruuter sai endale staatilise IP aadressi, vastuvõtja peab saama oma aadressi DHCP serveri käest, sest vastuvõtjate arv võib kasvada ja igale vastuvõtjale käsitsi erineva IP seadistamine on liiga ajakulukas. Läbi veebiliidese pole võimalik lülitada silla režiimis oleva ruuteri DHCP server sisse, selle probleemi lahendamiseks muudeti konfiguratsiooni faili, mis saadi kätte *System* saki alt, kust saab seda alla ja üles laadida. Seda tehti peale teiste sätete kinnitamist, et pärast ei peaks enam veebiliidese kaudu sätteid muutma. Konfiguratsiooni faili lisati joonisel 15 kujutatud read.

| dhcpd.status=enabled          |  |  |  |  |  |
|-------------------------------|--|--|--|--|--|
| dhcpd.1.status=enabled        |  |  |  |  |  |
| dhcpd.1.start=***.***.***.*** |  |  |  |  |  |
| dhcpd.1.netmask=255.255.255.0 |  |  |  |  |  |
| dhcpd.1.lease time=36000      |  |  |  |  |  |
| dhcpd.1.end=***.***.***.***   |  |  |  |  |  |
| dhcpd.1.dnsproxy=enabled      |  |  |  |  |  |
| dhcpd.1.devname=br0           |  |  |  |  |  |

Joonis 15. Ruuteri konfiguratsioonifaili lisatavad read

Read *start* ja *end* määravad ära jagatavate aadresside vahemiku, need väljad võivad muutuda vastavalt võrgu topograafiale. Peale faili salvestamist ja ruuterisse laadimist lülitub sisse DHCP server ja see seotakse silla liidesega, mis tähendab, et server jagab IP aadresse kõikidele seadmetele mis sellega ühendatud on, nii füüsiliselt, kui ka läbi Wi-Fi võrgu. Viimasena uuendati ära ruuterite püsivarad ja salvestati mõlema konfiguratsioon, et tulevikus piisaks selle faili ruuterisse laadimisest ja ei peaks veebiliidest rohkem kasutama.

| <i>BULLET M2</i>                 |                                                                                                  |                 |                 |                       |                                                |                                  |
|----------------------------------|--------------------------------------------------------------------------------------------------|-----------------|-----------------|-----------------------|------------------------------------------------|----------------------------------|
| $\overline{\phantom{a}}$<br>MAIN | <b>NETWORK</b><br><b>WIRELESS</b>                                                                | <b>ADVANCED</b> | <b>SERVICES</b> | <b>SYSTEM</b>         | $\neg$ UNMS <sup>-</sup><br>Tools:             | Logout                           |
| <b>Status</b>                    |                                                                                                  |                 |                 |                       |                                                |                                  |
| Device Model: Bullet M2          |                                                                                                  |                 |                 | CPU:                  | п                                              | 3 %                              |
| Device Name: Buoy Router         |                                                                                                  |                 |                 | Memory:               | <b>FRIDER</b>                                  | 36 %                             |
| Network Mode: Bridge             |                                                                                                  |                 |                 |                       |                                                |                                  |
| Wireless Mode: Station           |                                                                                                  |                 |                 |                       | AP MAC: 70:A7:41:4A:D5:EB                      |                                  |
|                                  | SSID: Buoy                                                                                       |                 |                 | Signal Strength:      | <b>THE REPORT OF SAMPLE 1999</b> - 52 dBm      |                                  |
|                                  | Security: WPA2-AES                                                                               |                 |                 | Noise Floor: - 86 dBm |                                                |                                  |
|                                  | Version: v6.3.6 (XW)                                                                             |                 |                 | Transmit CCQ: 97.6 %  |                                                |                                  |
|                                  | Uptime: 00:30:54                                                                                 |                 |                 |                       | TX/RX Rate: 150 Mbps / 150 Mbps                |                                  |
|                                  | Date: 2023-05-03 22:25:03                                                                        |                 |                 |                       | airMAX: Enabled                                |                                  |
| Channel/Frequency: 1 / 2412 MHz  |                                                                                                  |                 |                 | airMAX Priority:      | <b>Base</b>                                    |                                  |
|                                  | Channel Width: 40 MHz (Upper)                                                                    |                 |                 | airMAX Quality:       | <b>_________</b>                               | 91 %                             |
|                                  | Frequency Band: 2402 - 2442 MHz                                                                  |                 |                 | airMAX Capacity:      | <u> Here e</u>                                 | 41%                              |
|                                  | Distance: 0.1 miles (0.2 km)                                                                     |                 |                 |                       |                                                |                                  |
| TX/RX Chains: 1X1                |                                                                                                  |                 |                 | UNMS: [?] Disabled    |                                                |                                  |
| TX Power: -4 dBm                 |                                                                                                  |                 |                 |                       |                                                |                                  |
| Antenna: Main                    |                                                                                                  |                 |                 |                       |                                                |                                  |
|                                  |                                                                                                  |                 |                 |                       |                                                |                                  |
|                                  | WLAN0 MAC: 70:A7:41:4A:D5:35                                                                     |                 |                 |                       |                                                |                                  |
|                                  | LAN0 MAC: 70:A7:41:4B:D5:35                                                                      |                 |                 |                       |                                                |                                  |
|                                  | LAN0: 100Mbps-Full                                                                               |                 |                 |                       |                                                |                                  |
| <b>Monitor</b>                   |                                                                                                  |                 |                 |                       |                                                |                                  |
|                                  | Throughput   AP Information   Interfaces   DHCP Client   ARP Table   Bridge Table   Routes   Log |                 |                 |                       |                                                |                                  |
|                                  |                                                                                                  |                 |                 |                       |                                                |                                  |
|                                  | <b>WLAN0</b>                                                                                     |                 |                 |                       | LAN0                                           |                                  |
| 300                              |                                                                                                  |                 | 180             |                       |                                                |                                  |
| RX: 27.5kbps<br>250              |                                                                                                  |                 | 160             | RX: 157kbps           |                                                |                                  |
| TX: 251kbps<br>200               |                                                                                                  |                 | 140<br>120      | TX: 16.5kbps          |                                                |                                  |
|                                  |                                                                                                  |                 | 100             |                       |                                                |                                  |
| 150                              |                                                                                                  |                 | 80              |                       |                                                |                                  |
| 100                              |                                                                                                  |                 | 60              |                       |                                                |                                  |
|                                  |                                                                                                  |                 | 40              |                       |                                                |                                  |
| 50                               |                                                                                                  |                 | 20              |                       |                                                |                                  |
| kbps 0                           |                                                                                                  |                 | kbps 0          |                       |                                                |                                  |
|                                  |                                                                                                  |                 |                 |                       |                                                | Refresh                          |
|                                  |                                                                                                  |                 |                 |                       |                                                | Ubiquiti EULA and PRIVACY POLICY |
| GENUINE <b>SK.</b> PRODUCT       |                                                                                                  |                 |                 |                       |                                                |                                  |
|                                  |                                                                                                  |                 |                 |                       | @ 2006-2021 Ubiquiti Inc. All rights reserved. |                                  |

Joonis 16. Seadistatud ruuteri veebiliides

Joonisel 16 on poi ruuteri veebiliides, kus on näha, et ruuter on vastuvõtja režiimis, ta on võrguga ühendatud, vastuvõetud signaali tugevus on -52 dBm, kanali teoreetiline läbilaskevõime on 150 Mbps, saatevõimsus on -4 dBm, müratase -86 dBm ja praegust andmeedastuskiirust läbi mõlema liidese. Siit on näha, et isegi minimaalse võimaliku saatevõimsuse korral on väikese vahemaa peal kättesaadud signaali tugevus tugevalt üle mürataseme. Saatevõimsust on vaja tõsta alles siis, kui signaali tugevus langeb müratasemele lähedamale, mil langeb kanali läbilaskevõime.

#### <span id="page-24-0"></span>**4.2 BlueOS**

BlueOS on BlueRobotics'i loodud avatud lähtekoodiga Docker'i konteineris jooksev operatsioonisüsteem, mis on mõeldud meredroonide juhtimiseks. See töötab Raspberry Pi mikroarvutitel ja kasutab Navigator või PixHawk lennukontrolli plaate mootorite ja sensorite liidestamiseks. BlueOS installiti mälukaardi peale, mis sisestati RPi sisse. Peale seadme sisse lülitamist ja kohtvõrguga ühendamist sai seda seadistada veebiliidese kaudu, kus kinnitati võrguseadistus – ta peab küsima IP aadressi DHCP serverilt, uuendati tarkvara hiliseimale versioonile ja viimasena lisati MAVLink Endpoint*,* mille nägemiseks tuleb end lülitada edasijõudnud kasutaja režiimi, mida illustreerib joonisel 17 nähtav piraadi ikoon paremal üleval nurgas. Sinna lisati uus UDP klient, millele määrati juhtarvuti IP aadress ja *port,* mida arvuti kuulama peab. Juhtarvuti IP peaks selle pärast olema staatiline, vastupidisel juhul peab iga kord, kui arvuti võrguaadress muutub, selle lisama BlueOS seadistusse.

|                                                                                    | + BlueOS                                    |                                              |                                                                                                    |                                                               |                                                                                                    | <b>252800</b>                                                                                                    |
|------------------------------------------------------------------------------------|---------------------------------------------|----------------------------------------------|----------------------------------------------------------------------------------------------------|---------------------------------------------------------------|----------------------------------------------------------------------------------------------------|----------------------------------------------------------------------------------------------------|
|                                                                                    | RelayBuoy                                   | O                                            | <b>Available Services</b>                                                                                                    | <b>Bag Editor</b>                                             | <b>File Browser</b>                                                                                       | LOG<br><b>Log Browser</b>                                                                                                    |
| ×                                                                                  | ashboard<br>Tools<br>Settings<br>Extensions | $\checkmark$<br>$\checkmark$<br>$\checkmark$ | List all available services found in BlueOS<br>serving http interfaces, and their respective API<br>documentations.          | Editor for Bag Of Holders service.                            | Browse all the files in BlueOS. Useful for<br>fetching logs, tweaking configurations, and<br>development. | Allow browsing the Telemetry (.tlog) and Binary<br>(.bin) logs generated by your vehicle. Bin logs<br>are currently only supported for Navigator<br>boards. |
| ပ                                                                                  | Ω                                           | 蔁                                            |                                                                                                    |                                                               |                                                                                                    |                                                                                                    |
| BlueOS Version: taps/1.1.0-beta 20-0-<br>oe2d3e784<br>Daild, 5/1/2023, 12:38:20 AM |                                             |                                              | <b>MAVLink Inspector</b>                                                                                                    | <b>Network Test</b>                                           | <b>System Information</b>                                                                                 | <b>Terminal</b>                                                                                                    |
|                                                                                    | <b>By the Robotes</b>                       |                                              | View detailed MAVLink traffic coming from your<br>vehicle                                                                    | Test link speed between topside computer and<br>your vehicle. | Detailed system status information, CPU,<br>memory, disk, and ethernet status.                            | A web-based console. Used mainly for<br>debugging and development.                                                                                          |
|                                                                                    |                                             |                                              |                                                                                                    |                                                               |                                                                                                    |                                                                                                    |
|                                                                                    |                                             |                                              | $\left[ \bullet \right]$<br><b>Autopilot Firmware</b>                                                                        | 團<br><b>Autopilot Parameters</b>                              | E<br><b>BlueOS Version</b>                                                                                | <b>MAVLink Endpoints</b>                                                                                                    |
|                                                                                    |                                             |                                              | Update flight controller firmware, select the<br>active autopilot, and start/stop ArduPilot (if<br>using Navigator or SITL). | View and modify vehicle parameters.                           | Manage BlueOS versions and update to the<br>latest available.                                             | Manage MAVLink endpoints for<br>internal/external systems. Use this if you need<br>to connect additional MAVLink systems to your<br>vehicle.                |

Joonis 17. BlueOS veebiliidese kuvatõmmis

# <span id="page-25-0"></span>**4.3 QGroundControl**

QGroundControl on avatud lähtekoodiga droonide kontrollimiseks loodud programm. See kasutab MAVLink protokolli käskude edastamiseks [17]. Seal on võimalik luua droonile teekond ja panna droon seda ilma kasutaja sekkumiseta läbima. Lisaks näeb sellest rakendusest kaamera olemasolul kaameravoogu. Poile oluliselt on selle programmiga võimalik manuaalselt juhtida mootoreid, nii füüsilise juhtpuldiga, kui ka virtuaalsete nuppudega. See tarkvara valiti, kuna töö tegemise hetkel soovitas BlueRobotics enda droonide kontrollimiseks kasutada just seda programmi.

Programmi esmakordsel käivitamisel ja poiga ühendamisel tuleb läbida sensorite kontroll ja kalibratsioon, mida poi eesmärgi täitmiseks vaja pole, aga turvalisuse huvides ei lubata seda sammu vahele jätta – QGroundControl'i peamine kasutusala on lendavate droonide juhtimine ja need võivad vigaste sensorite või näitude pärast alla kukkuda. Peale kalibratsiooni saab ära määrata mootorite konfiguratsiooni. Seda saab teha *Frame* saki alt, kus on näha erinevaid BlueROV standardkonfiguratsioone. Kuna autor ei pidanud enda konfiguratsiooni loomist vajalikuks, siis valiti sealt sobivaim, joonisel 18 nähtav SimpleROV-3, kus on kasutusel 3 mootorit.

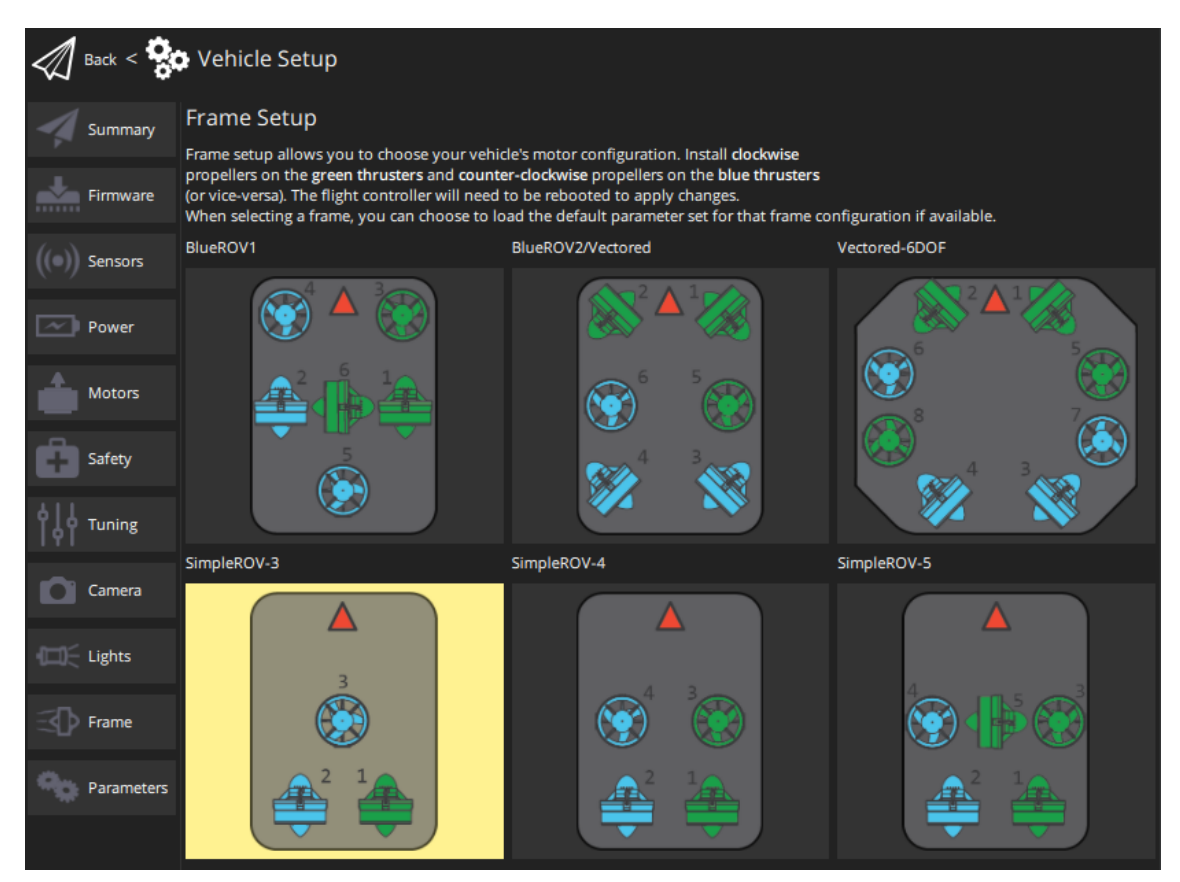

Joonis 18. Mootorite konfiguratsiooni aken

# <span id="page-26-0"></span>**5 Veekindluse tagamine**

Poi töökeskkonnaks on erinevad veekogud. Seega peavad poi kere ja kõik elektroonilised komponendid olema vee eest kaitstud, et säilitada poi ujuvus ja elektroonika töö. Enamus elektroonilistest komponentidest asetseb kasti sees, seega nende kaitsmiseks piisab kasti veekindlustamisest. Kastist välja jäävad mootorid, mille jaoks on vaja eraldi lahendust.

Pelican'i kast on tehasest tulles sertifitseeritult veekindel, millest piisaks, kui poi ehitus ei vajaks kasti aukude puurimist erinevate kinnituste loomiseks ja kaablite läbi viimiseks. Kõik kaablite jaoks tehtud augud täideti peale kaablite paigaldamist mõlemalt poolt hermeetikuga. Kõikide kasti läbivate poltide ümber pandi o-rõngad, et kinnituste vahelt vesi sisse ei pääseks.

Kõige rohkem probleeme tekitas ankru mootor. Selle alumisest nurgast tulid välja kaks juhet, mille ümber oli raami külge pandud pinge leevenduseks kummist silinder. Selle hermeetikuga katmine nurjus kahel korral. Mootori liigutamisel tekitasid juhtmed hermeetiku sisse avause, enne kui too ära kuivada oli jõudnud, ja järgneval veekindluse katsel pääses vesi mootori korpusesse. Vee eemaldamiseks eemaldati kogu eelnevalt lisatud hermeetik, avati käigukast ja pihustati mootori korpusesse isopropüül alkoholi, et see kiiremini kuivaks. Peale kaht nurjumist, eemaldati kummist pinge leevendi ja täideti tekkinud ava hermeetikuga. Seejärel kaeti kõik muud avaused ja liitekohad uuesti hermeetikuga ja lasti sellel kuivada. Võlli veekindlaks tegemisel kasutati võllitihendit ja veekindlat määret. Järgneval katsel vesi mootori korpusesse ei tunginud. Andmekaablimootoriga oli lihtsam. Selle küljes oli kaks klemmi, mille külge pidi ise juhtmed jootma. Peale seda kaeti juhtmed ja jootekohad termorüüsiga ning kõik mootori avaused hermeetikuga. Võlli ümber kasutati jälle võllitihendit ja määret.

# <span id="page-27-0"></span>**6 Poi konstrueerimine**

Poi konstrueerimine on olnud ajaliselt kõige pikem ja aeglasemalt edenev osa sellest tööst. See protsess algas jaanuari lõpus, mil saabusid esimesed komponendid, ja kulges edasi komponentide saabumise tempos. Mai alguseks polnud veel sellega lõpuni jõutud.

Jaanuaris said valmis ankrupooli hammasrattad, mille lehtmaterjalist välja lõikamiseks kasutati laserit. Kaaluti ka vesilõikust, aga kuna laser jätab tugevama lõikepinna ja see on odavam, siis otsustati selle kasuks. Kauba kättesaamisel täheldati aga, et tootmisel oli pinna viimistlus vahele jäänud, mistõttu pidi autor käsitööriistadega krassi eemaldama. Samal ajal saadi kätte ülejäänud ankrupooli jaoks vajaminevad terasdetailid, mis saadeti koos hammasratastega kokku keevitamisele.

Veebruari alguses saadi kätte Pelican'i kast, mille abiga kontrolliti üle ankrupooli kinnituste mõõtmed ja kruviaukude asukohad. Kuu lõpus jõudsid kohale ruuterid ja pingemuundurid, mis joodeti vastavalt struktuurskeemile kokku. Esialgu kruviti pingemuunduri külge banaanipistikud, et seda saaks toiteplokiga testida.

Märtsis jõudsid kohale antennid paigaldusriistvaraga, mis koosnes adapter torust, selle kinnitusmutrist ja neljasuunalisest kinnitusest. Antenni paigaldamiseks puuriti kasti seina neli auku, läbi nende sisestati poldid, mis hoidsid neljasuunalist kinnitust kasti küljes. Kinnituse otsa keriti adapter toru ja selle otsa omakorda antenn mutri abiga. Mutri antenni otsa saamiseks määriti mutris olev o-rõngas teflonmäärdega kokku, et see libiseks antenni metallosade peal. Adapter toru küljel olevast avast toodi välja antennikaabel, mis veeti kasti sisse läbi seina sisse puuritud augu. Kaabli teine ots keriti ruuteri külge. Joonisel 19 on kujutatud kasti külge kinnitatud antenni.

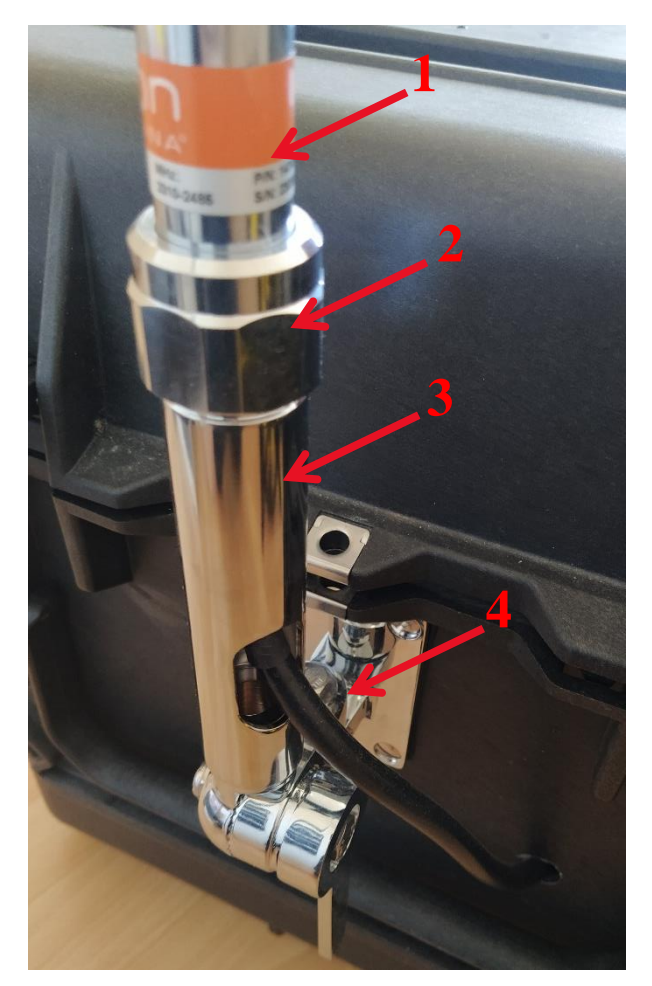

Joonis 19. Antenn (1), kinnitusmutter (2), adapter toru (3), neljasuunaline kinnitus (4)

Kuu keskel sai autor kätte suurema osa elektroonikast, RPi, mootorid ja nende kontrollerid, lisaks saabus kasutajaliidese vineerist plaat. Valmistati vajalikud toitejuhtmed ja joodeti vastavate pingemuundurite külge. Kommutaatoriks kasutati tol hetkel tavalist kaheksapordist D-Link kommutaatorit, kuni see asendati eraldi tellitud kolmepordise OEM mudeliga. RPi ja hiljem andmekaabli liides ning kommutaator kruviti vineeri külge lühikeste M3 puidukruvidega. Mootorite kontrollerid ja Wago pistikpaneelid kinnitati 3M kahepoolse teibiga. Pingemuundurid kaeti termorüüsiga ja teibiti vineerplaadi külge.

Aprillis valmisid andmekaabli tõmbemehhanismi 3D prinditud detailid ja alumiiniumist kinnitusplaadid mootorile ning kasutajaliidesele. Vineerplaadi keskele kinnitati poltidega alumiiniumist plaat, mille külge läksid omakorda lülitid. 3D prinditud detaile pidi käsitsi viimistlema. Kõik augud oli vaja üle puurida ja liigendi külgi oli vaja lihvida, et need kokku sobiksid, sest mudeli loomisel ei arvestatud sellega, et printer ei suuda täpseid dimensioone hoida ja osa materjali valgus piiridest välja. Selle järel korrigeeriti 3D

mudeleid, et tulevikus sama detaili printimisel neid probleeme ei oleks. Aukude puhul on täpsus oluline, mille jaoks peab need alati üle puurima ja seetõttu neid mudelil ei laiendatud. Peale viimistlust pandi mehhanism kokku. Liigendist pandi läbi 6 mm laiune võll. Liikuva plastikosa sisse suruti kaks laagrit, milles sai vabalt pöörelda ketta võll. Mootor kinnitati alumiiniumist kinnitusplaadiga statsionaarse plastikdetaili külge. Kogu mehhanism kinnitati poltidega kasti külge, antenni tasakaalustamiseks selle vastaskülje peale. Mootori ja vabalt jooksva võlli otsa suruti kettad. Ketastele surve avaldamiseks lisati vedrud, mis on statsionaarsesse detaili kinnitatud ja liikuvat detaili läbivate poltide ümber ja suruvad seega mõlemat juppi üksteise vastu. Kasti külge kinnitatud mehhanism on kujutatud joonisel 20.

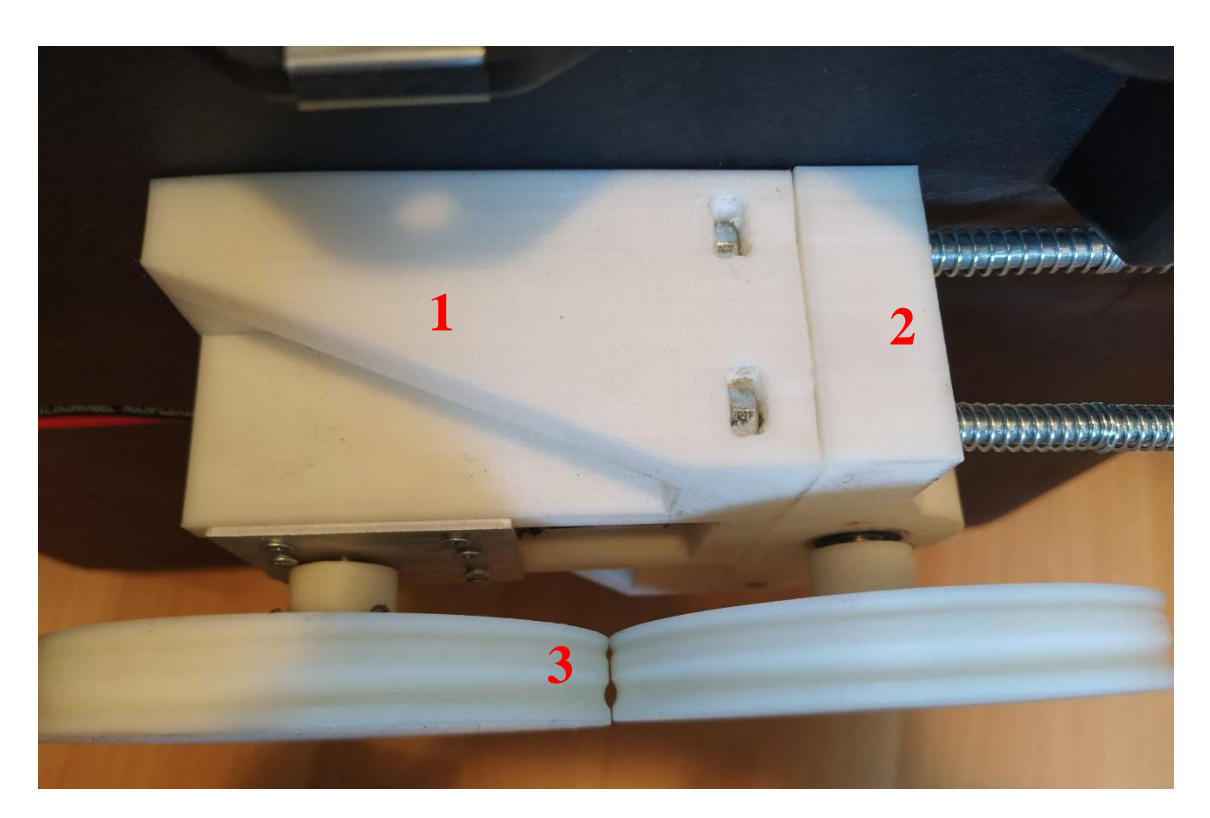

Joonis 20. Statsionaarne (1) ja liikuv (2) osa, kettad (3)

## <span id="page-30-0"></span>**7 Süsteemi testimine**

Poi üksikute komponentide testimine toimus ehitusega paralleelselt. Esimesena testiti PoE toitesöötja ja ruuteri ühilduvust ühendades toitesöötja toiteploki külge ja andes toiteplokist ruuterile sisendpinge. Kui toitesöötja töös oldi veendunud, siis mindi edasi pingemuundurite testimiseni. Kõigepealt seadistati mõlema muunduri väljundpinge. Sisendid ühendati toiteplokiga ja väljundid voltmeetritega. Seejärel keerati muunduritel olevaid potentsiomeetreid kuni üks voltmeeter näitas 5 V ja teine 24 V. Peale seda ühendati kõik seadmed vastavalt struktuurskeemile ja üritati neid korraga sisse lülitada. See oli esialgu edukas, hiljem põles seletamatul põhjusel üks pingemuundur maha, ning seejärel seadistati ruuterid, et saaks proovida üle õhu RPi'le ligi pääsemist.

Wi-Fi ühenduse loomine õnnestus ja ruuterid lasid sillarežiimis kõik võrguliikluse edukalt läbi. Arvuti ühendati ühe ruuteri külge ja poi teise. Arvutis avati eelnevalt seadistatud QGroundControl, mis tuvastas RPi'lt tulevad MAVLink paketid ja võimaldas arvutist poi mootoreid juhtida. Mootorite kontrollimiseks kasutati Xbox'i pulti, mille juhtkangide liigutamisel hakkasid mootorid pöörlema.

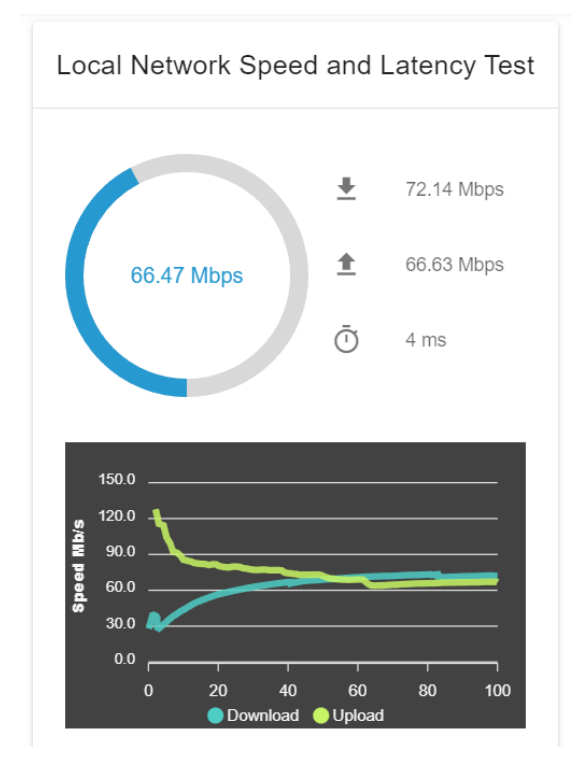

Joonis 21. BlueOS'is tehtud ühenduse kiiruse testi tulemus

Ühenduse kiiruse testimiseks kasutati BlueOS'i veebiliidest, mille tulemust on näha joonisel 21, millega saadi linna tingimustes umbes 70 Mbps mõlemas suunas. Testides läbilaskevõimet ruuterite vahel, kasutades neile sisseehitatud funktsiooni,saadi kõrgemad tulemused, ligi 90 Mbps mõlemas suunas. See erinevus võis tekkida sellest, et ruuter sai kogu testi kestvuse ajal saata andmeid ainult ühes suunas, BlueOS seevastu pidi saateaega jagama teiste seadmetega. Saadud tulemustest piisab ülesande püstituses kirjeldatud nõude täitmiseks.

Andmekaabli tõmbemehhanismi valmides sai selle tööd testida. Komponentide saabumisel ilmus, et prinditud kettad võivad osutuda liiga hapraks – ühe sisse oli juba tootmise käigus tekkinud mõra. Vajalik oli kindlaks teha, kas nende ketastega on üldse võimalik andmekaablit poolilt maha kerida või peab hakkama tugevamaid kettaid disainima. Ketaste kokku surumiseks prooviti 1,5 ja 0,8 mm läbimõõduga survevedrusid. 1,5 mm vedrud osutusid liiga jäigaks ja ei lasknud kettaid turvaliselt üksteisest eemale tõmmata – plastik hakkas painduma. Peenemad vedrud töötasid pehme materjaliga paremini. Erinevate survete testimisel – mida tehti kasutades erineva pikkusega polte vedrude hoidmiseks ja neid erinevatele sügavustele kerides – selgus, et kaabli tõmbamiseks piisab minimaalsest vedrusurvest, mis saavutati sellise poldi valimisel, mille mehhanismi liikuvast osast väljaulatuv osa võrdus vedru pikkusega. Kuigi 3D prinditud kettad paistsid otstarbeks sobivat, peeti vajalikuks disainida uued kettad, mis kasutaks võlli külge kinnitamiseks metallist osi ja oleks seega vastupidavamad.

# <span id="page-32-0"></span>**8 Edasised arendused**

Poiga on plaanis läbi viia põhjalikud katsed veekogus. Enne kui see on võimalik tuleb lõpetada poi ehitus. Esiteks on vaja kinnitada andmekaablipool kasti peale. Selleks plaanitakse kasutada montaažilinti, et ei oleks vaja pooli raami sisse auke puurida. Lint läheks ümber pooli raami ja seejärel kinnitataks see poltidega kasti külge. Kasti sisse on vaja veel puurida auk andmekaabli läbi toomiseks. Teiseks on vaja lõpetada ankrupooli konstrueerimine ja kinnitada see kasti külge. Andmekaabli tõmbemehhanismile on plaanis disainida vastupidavamad kettad. Sellele lisaks on plaanis arendada mehhanism andmekaabli pooli peale tagasi kerimiseks.

Peale seda saab hakata läbi viima katseid, mille eesmärk on katseliselt välja selgitada järgnevad poi karakteristikud: andmekaabli ja ankru kerimise kiirused, poi püsivus valitud ankruga, maksimaalne juhtmevaba ühenduse kaugus, mil ühenduse kiirus ületab nõutud nivoo, ja poi vastupidavus lainetele ning erinevatele ilmastikuoludele.

# <span id="page-33-0"></span>**9 Kokkuvõte**

Käesoleva bakalaurusetöö eesmärk oli luua BlueROV tüüpi allveedroonidele juhtmevaba juhtimissüsteem, millega oleks võimalik juhtida mitut drooni ühest arvutist. Süsteemi realiseerimiseks oli vaja luua kommunikatsioonipoi, mis vahendaks suhtlust drooni ja juhtarvuti vahel. Töö tulemusena valmis poi disain, koos mudelite, jooniste ja skeemidega, ning arendati selle põhjal prototüüpi.

Disaini loomiseks kasutati FreeCAD tarkvara, millega koostati komponentide 3D mudelid ja joonised. Disainis on kasutatud suurel määral erinevaid müügitooteid, et vähendada prototüübi maksumust, kuid kasutatud on ka kohandatud osi, mille ülesannete täitmiseks ei leitud turult sobivaid tooteid. Kohandatud komponentide hulka kuuluvad ankrupool raami ja kinnitustega, andmekaabli tõmbemehhanism ja kasutajaliides. Nende komponentide jaoks loodi 3D mudelid ja joonised, mis esitati alltöövõtjatele komponentide loomiseks.

Prototüübi arendusel valmis elektriskeem, kasutajaliides ja andmekaabli tõmbemehhanism. Viidi läbi testid kontrollimaks komponentide tööd, mille käigus mõõdeti sidekanali läbilaskevõimet ja saadi tulemus mis kordades ületas ülesande püstituses nõutud väärtust. Valminud süsteemi osad kinnitati poi kere, Pelican'i kasti, külge ning tagati kasti ja kastist välja jäävate komponentide veekindlus.

# <span id="page-34-0"></span>**Kasutatud kirjandus**

- [1] Blue Robotics Inc, "Blue Robotics Underwater ROVs, Thrusters, Sonars and Cameras," Echo Factory, 2023. [Võrgumaterjal]. Available: https://bluerobotics.com. [Kasutatud 09 05 2023].
- [2] G. S. Spagnolo, L. Cozzella ja F. Leccese, "Underwater Optical Wireless Communications:," *Sensors,* kd. 20, 2020.
- [3] Wyle Laboratories, "Test Report for Environmental Testing of Cases for Pelican Products Inc.," 11 10 2005. [Võrgumaterjal]. Available: https://media.pelican.com/docs/products/protector/DEF\_STAN\_81-41.pdf. [Kasutatud 10 05 2023].
- [4] Wyle Laboratories, "Test Report No. 53628," 1 11 2006. [Võrgumaterjal]. Available: https://media.pelican.com/docs/products/protector/0340\_IP67.pdf. [Kasutatud 11 05 2023].
- [5] Pelican Products, Inc., "0340 Protector Cube Case," 2023. [Võrgumaterjal]. Available: https://www.pelican.com/us/en/product/cases/cubecase/protector/0340. [Kasutatud 10 05 2023].
- [6] The FreeCAD Team, "FreeCAD: Your own 3D parametric modeler," 2023. [Võrgumaterjal]. Available: https://www.freecad.org. [Kasutatud 10 05 2023].
- [7] Stratasys Inc., "Popular models | 3D CAD Model Collection | GrabCAD Community Library," 2023. [Võrgumaterjal]. Available: https://grabcad.com/library. [Kasutatud 11 05 2023].
- [8] Canford Audio Limited, "CANFORD CABLE DRUM CD3," Canford Audio Limited, 2023. [Võrgumaterjal]. Available: https://www.canford.co.uk/Products/39-031\_CANFORD-CABLE-DRUM-CD3. [Kasutatud 01 05 2023].
- [9] Blue Robotics Inc, "Fathom-X Tether Interface Enclosure for the BlueROV2," Echo Factory, 2023. [Võrgumaterjal]. Available: https://bluerobotics.com/store/rov/bluerov2-accessories/fxti-asm-r1-rp/. [Kasutatud 09 05 2023].
- [10] Blue Robotics Inc, "Fathom-X Interface for Long-Range Ethernet Over Twisted Pair," Echo Factory, 2023. [Võrgumaterjal]. Available: https://bluerobotics.com/store/comm-control-power/tether-interface/fathom-xtether-interface-board-set-copy/. [Kasutatud 09 05 2023].
- [11] "IEEE Standard for Local and metropolitan area networks: Media Access Control (MAC) Bridges," *IEEE Std 802.1D-2004 (Revision of IEEE Std 802.1D-1998) ,*  pp. 1-281, 2004.
- [12] Scout S.r.l., "Rocket SCOUT," 2023. [Võrgumaterjal]. Available: https://www.scoutantenne.com/en/rocket/. [Kasutatud 09 05 2023].
- [13] Ubiquiti Inc., "UISP AirMAX Bullet M2 Radio Ubiquiti Inc.," 2023. [Võrgumaterjal]. Available: https://store.ui.com/collections/operator-airmaxdevices/products/bullet2. [Kasutatud 09 05 2023].
- [14] Scan Antenna A/S, "UHF249," 2023. [Võrgumaterjal]. Available: https://www.scan-antenna.com/products/uhf249. [Kasutatud 09 05 2023].
- [15] Aliexpress.com, "480A Waterproof Brushed ESC Speed Controller," 2023. [Võrgumaterjal]. Available: https://www.aliexpress.com/item/32826209409.html. [Kasutatud 09 05 2023].
- [16] Dormikor OÜ, "POE toitesöötja komplekt Cat5 kaablile URZ1998," 2023. [Võrgumaterjal]. Available: www.oomipood.ee/product/poe\_spc\_poe\_toitesootja\_komplekt\_cat5\_kaablile\_ur z1998. [Kasutatud 09 05 2023].
- [17] Dronecode Project, Inc., "QGC QGroundControl Drone Control," 2019. [Võrgumaterjal]. Available: http://qgroundcontrol.com. [Kasutatud 11 05 2023].
- [18] Blue Robotics Inc, "BlueROV2 Affordable and Capable Underwater ROV," 2023. [Võrgumaterjal]. Available: https://bluerobotics.com/store/rov/bluerov2/. [Kasutatud 09 05 2023].

# <span id="page-36-0"></span>**Lisa 1 – Lihtlitsents lõputöö reprodutseerimiseks ja lõputöö üldsusele kättesaadavaks tegemiseks<sup>1</sup>**

#### Mina, Mihkel Erik Riid

- 1. Annan Tallinna Tehnikaülikoolile tasuta loa (lihtlitsentsi) enda loodud teose "Kommunikatsioonipoi BlueROV tüüpi allveedroonidele", mille juhendaja on Hardi Selg
	- 1.1. reprodutseerimiseks lõputöö säilitamise ja elektroonse avaldamise eesmärgil, sh Tallinna Tehnikaülikooli raamatukogu digikogusse lisamise eesmärgil kuni autoriõiguse kehtivuse tähtaja lõppemiseni;
	- 1.2. üldsusele kättesaadavaks tegemiseks Tallinna Tehnikaülikooli veebikeskkonna kaudu, sealhulgas Tallinna Tehnikaülikooli raamatukogu digikogu kaudu kuni autoriõiguse kehtivuse tähtaja lõppemiseni.
- 2. Olen teadlik, et käesoleva lihtlitsentsi punktis 1 nimetatud õigused jäävad alles ka autorile.
- 3. Kinnitan, et lihtlitsentsi andmisega ei rikuta teiste isikute intellektuaalomandi ega isikuandmete kaitse seadusest ning muudest õigusaktidest tulenevaid õigusi.

15.05.2023

<sup>1</sup> Lihtlitsents ei kehti juurdepääsupiirangu kehtivuse ajal vastavalt üliõpilase taotlusele lõputööle juurdepääsupiirangu kehtestamiseks, mis on allkirjastatud teaduskonna dekaani poolt, välja arvatud ülikooli õigus lõputööd reprodutseerida üksnes säilitamise eesmärgil. Kui lõputöö on loonud kaks või enam isikut oma ühise loomingulise tegevusega ning lõputöö kaas- või ühisautor(id) ei ole andnud lõputööd kaitsvale üliõpilasele kindlaksmääratud tähtajaks nõusolekut lõputöö reprodutseerimiseks ja avalikustamiseks vastavalt lihtlitsentsi punktidele 1.1. ja 1.2, siis lihtlitsents nimetatud tähtaja jooksul ei kehti.

<span id="page-37-0"></span>**Lisa 2 – Elektriskeem**

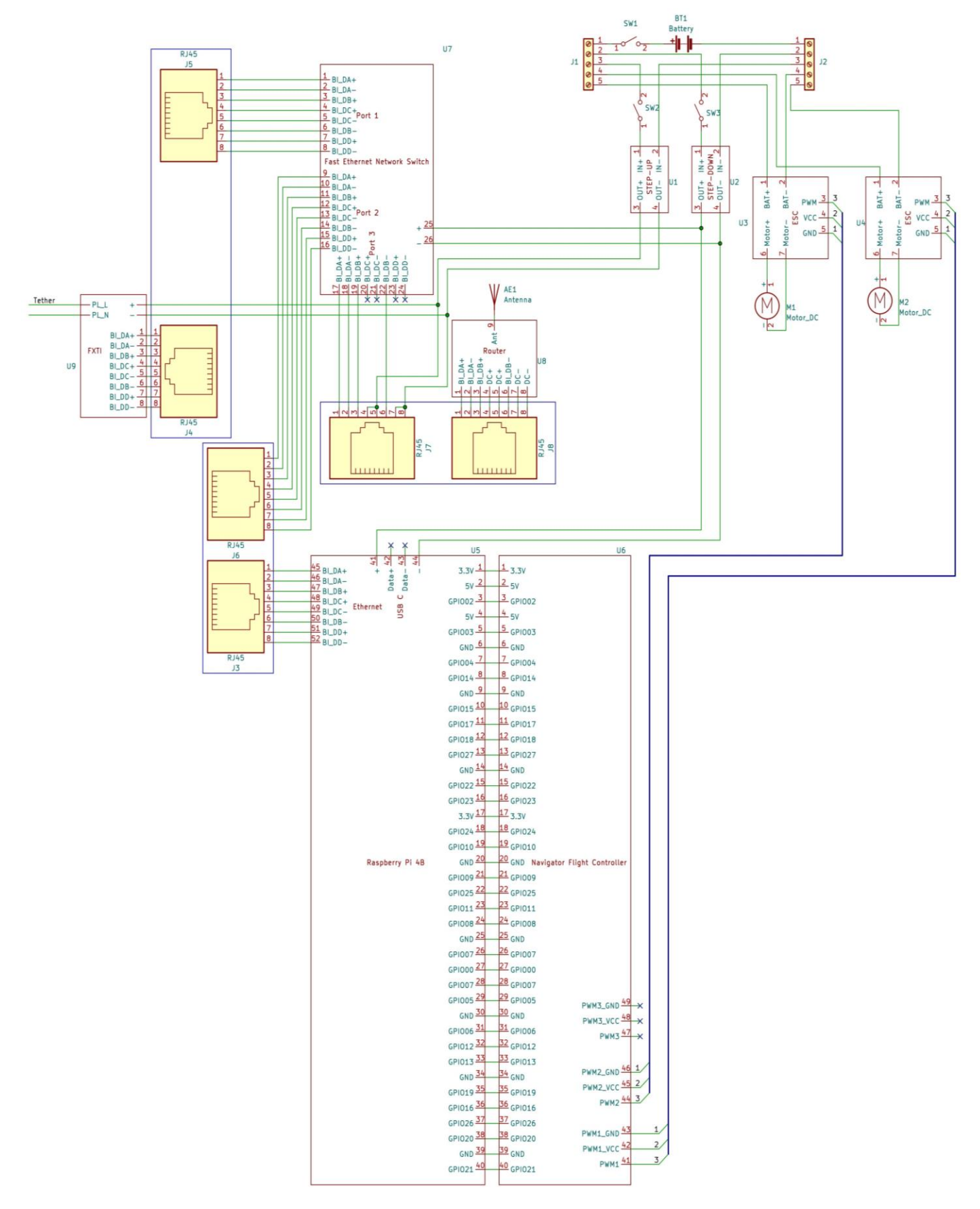